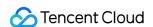

# Serverless Cloud Function Development Guide Product Documentation

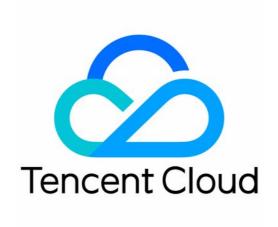

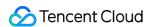

#### Copyright Notice

©2013-2024 Tencent Cloud. All rights reserved.

Copyright in this document is exclusively owned by Tencent Cloud. You must not reproduce, modify, copy or distribute in any way, in whole or in part, the contents of this document without Tencent Cloud's the prior written consent.

**Trademark Notice** 

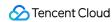

All trademarks associated with Tencent Cloud and its services are owned by Tencent Cloud Computing (Beijing) Company Limited and its affiliated companies. Trademarks of third parties referred to in this document are owned by their respective proprietors.

#### Service Statement

This document is intended to provide users with general information about Tencent Cloud's products and services only and does not form part of Tencent Cloud's terms and conditions. Tencent Cloud's products or services are subject to change. Specific products and services and the standards applicable to them are exclusively provided for in Tencent Cloud's applicable terms and conditions.

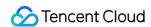

# **Contents**

Development Guide

**Basic Concepts** 

Testing a Function

**Environment Variables** 

Dependency Installation

Using Container Image

Error Types and Retry Policies

Dead Letter Queue

Connecting SCF to Database

**Automated Deployment** 

Cloud Function Status Code

Common Errors and Solutions

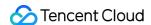

# Development Guide Basic Concepts

Last updated: 2022-04-28 16:31:41

Serverless Cloud Function (SCF) provides two deployment methods of code deployment and image deployment and supports two function types of event-triggered function and HTTP-triggered function. Different deployment methods and function types require different specifications during code development. This document describes the writing specifications and related concepts of event-triggered function in code deployment. For more information on image deployment and HTTP-triggered function, please see the corresponding documents.

An SCF event-triggered function involves three basic concepts: execution method, function input parameter, and function return.

#### Note

The above concepts correspond respectively to the following in general project development:

**Execution method**: corresponds to the main function of the project and is the starting point of program execution.

**Function input parameter**: refers to function input parameters in a normal sense. However, in the SCF environment, the input parameters of an entry function are fixed values. For more information, please see Function Input Parameters.

**Function return**: corresponds to the returned value of the main function in the project. After the function returns, the code execution ends.

# **Execution Method**

When the SCF platform invokes a function, it will first find an execution method as the entry point to execute your code. At this time, you need to set in the format of **filename.execution method name**.

For example, if the user-configured execution method is <code>index.handler</code>, the SCF platform will first look for the <code>index</code> file in the code package and find the <code>handler</code> method in the file to start execution.

In the execution method, you can process the input parameters of the entry function and call other methods in the code arbitrarily. In SCF, the completion of the execution of the entry function or the exception of the execution of the function marks the end of execution.

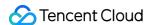

# **Function Input Parameters**

Function input parameters refer to the content that is passed to the function when the function is triggered. Usually, there are two input parameters: event and context. However, the number of input parameters may vary by programming language and environment. For more information, please see Serverless Cloud Function.

- event
- context

#### **Usage**

The event parameter is of dict type and contains the basic information that triggers the function. It can be in a platform-defined or custom format. After the function is triggered, the event can be processed inside the code.

#### Instructions

There are two ways to trigger an SCF function:

- 1. Trigger by calling TencentCloud API.
- 2. Trigger by binding a trigger.

These two SCF trigger methods correspond to two event formats:

• TencentCloud API:

You can freely define a parameter of dict type between the invoker and the function code, where the invoker passes in the data in the format agreed upon, and the function code gets the data in the format.

#### Sample:

You can define a data structure { "key": "XXX"} of dict type, and when the invoker passes in the data { "key": "abctest"}, the function code can get the value abctest through event [key].

· Trigger:

SCF can be connected with various Tencent Cloud services such as API Gateway, COS, and CKafka, so you can bind a corresponding Tencent Cloud service trigger to a function. When the function is triggered, the service will pass the event to SCF as the event parameter in a platform-predefined unchangeable format. You can write code based on this format and get information from the event parameter.

#### Sample:

When COS triggers a function, the specific information of the bucket and the file will be passed to the event parameter in JSON format. The processing of the triggering event can be completed by parsing the event information in the function code.

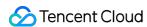

After understanding the basic usage of event and context input parameters, you should pay attention to the following points when writing function code:

- To ensure uniformity for each programming language and environment, 'event' and 'context' should be uniformly encapsulated in the 'JSON' data format.
- Different triggers pass different data structures when triggering functions. For more information, please see Trigger Overview.
- If the function does not need any input, you can ignore the 'event' and 'context' parameters in your code.

# **Function Return**

The SCF platform will get the returned value after the function is executed and handle according to different trigger type as listed below.

| Trigger<br>Type     | Handling Method                                                                                                    |
|---------------------|----------------------------------------------------------------------------------------------------|
| Sync<br>triggering  | <ul> <li>If triggered by API Gateway or the TencentCloud API for sync invocation, the function will be triggered synchronously.</li> <li>For a function triggered synchronously, the SCF platform will not return the trigger result during function execution.</li> <li>After the function is executed, the SCF platform will encapsulate the returned value into JSON format and return it to the invoker.</li> </ul>                                         |
| Async<br>triggering | <ul> <li>For a function that is triggered asynchronously, the SCF will return the triggering request ID after receiving the triggering event.</li> <li>After the function is executed, the returned value will be encapsulated into JSON format and stored in the log.</li> <li>After the function execution is completed, you can query the log by the request ID in the return to get the returned value of the asynchronously triggered function.</li> </ul> |

When the code in a function returns a specific value, it usually returns a specific data structure; for example:

| Runtime Environment | Returned Structure Type                               |
|---------------------|-------------------------------------------------------|
| Python              | Simple or dict data structure                         |
| Node.js             | JSON Object                                           |
| PHP                 | Array structure                                       |
| Go                  | Simple data structure or struct with JSON description |

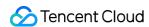

To ensure uniformity for different programming languages and environments, the function return will be uniformly encapsulated in the JSON data format. For example, after SCF gets the returned value of the function in the above runtime environment, it will convert the returned data structure to JSON and return it to the invoker.

#### Note:

- You should ensure that the returned value of the function can be converted to JSON format. If the object is returned directly and there is no JSON conversion method, SCF will fail when executing JSON conversion and prompt an error.
- For example, the returned value in the above runtime environment does not need to be converted to JSON format before it is returned; otherwise, the output string will be converted again.

# **Exception Handling**

If an exception occurs during testing and executing a function, the SCF platform will handle the exception as much as possible and write the exception information into the log. Exceptions generated by function execution include caught exceptions (handled errors) and uncaught exceptions (unhandled errors).

## Handling method

You can log in to the SCF console and follow the steps below to test exception handling:

- 1. Create a function and copy the following function code without adding any triggers.
- 2. Click **Test** in the console and select the "Hello World" test sample for testing.

This document provides the following three ways to throw exceptions, and you can choose how to handle exceptions in the code based on your actual needs.

- · Throw exceptions explicitly
- · Inherit the `Exception` class
- Use the 'Try' statement to capture errors

#### Sample

```
def always_failed_handler(event,context):
  raise Exception('I failed!')
```

#### **Description**

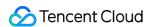

This function will throw an exception during execution and return the following error message. The SCF platform will record this error message in the function log.

```
File "/var/user/index.py", line 2, in always_failed_handler
raise Exception('I failed!')
Exception: I failed!
```

#### Returned error message

If exception handling and error capture are not performed in your code logic, the SCF platform will capture errors as much as possible such as when your function suddenly crashes and exits during execution. The platform will return a general error message if it cannot capture an error that occurs.

The table below lists some common errors in code execution:

| Error Scenario                      | Error Message                                                                                          |
|-------------------------------------|----------------------------------------------------------------------------------------------------|
| raise is used to throw an exception | {File "/var/user/index.py", line 2, in always_failed_handler raise<br>Exception('xxx') Exception: xxx} |
| The handler does not exist          | {'module' object has no attribute 'xxx'}                                                               |
| The dependent module does not exist | {global name 'xxx' is not defined}                                                                     |
| Timed out                           | {"time out"}                                                                                           |

# Log

The SCF platform stores all the records of function invocations and the outputs of the function code in logs. You can use the printout or log statement in the programming language to generate the output logs for debugging and troubleshooting. For more information, please see Log Search Guide.

# **Notes**

Because of the nature of SCF, you must write your function code in a **stateless** style. State characteristics in the lifecycle of a function such as local file storage will be destroyed after the function invocation ends.

Therefore, you are recommended to store persistent states in TDSQL, COS, TencentDB for Memcached, or other cloud storage services.

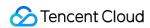

# **Development Process**

For more information on the function development process, please see Getting Started.

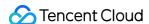

# Testing a Function

Last updated: 2021-10-26 15:40:39

After creating a function, you can directly test it in the following ways to understand the function execution conditions and check the code execution process.

SCF console: Creating Event-Triggered Function in Console

# Test Events and Templates

Functions are executed in an event-triggered method. Different triggers pass different event data structures when they trigger functions. The function testing method is to trigger the function by sending a simulated test event.

The SCF console provides the following event templates to simulate corresponding events:

- Hello World event template: it contains simple data structure and content that can be used to trigger functions
  created by the hello world template.
- COS file event template: it simulates file upload/deletion events in COS.
- CMQ topic event template: it simulates message receiving events in a CMQ topic.
- API Gateway event template: it simulates API request receiving events in API Gateway.
- CKafka event template: it simulates message receiving events in a CKafka topic.

By clicking **Change** on the template management page in the console, you can change the currently used test template to another system-defined or custom template. For more information on message structures in event templates, please see Trigger Event Message Structure Summary.

# **Custom Template Configuration and Usage**

In addition to the system-provided event templates, you can create more custom templates. By clicking **Configure** on the template management page in the console, you can modify an existing template and save it as a custom template, or directly enter a test event designed by yourself and save it as a custom template.

# **Notes**

When using the test event template feature, you need to pay attention to the following:

• The test event template name can contain letters, digits, hyphens, and underscores and must begin with a letter.

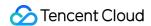

- On the same page, the created custom test templates can be deleted if they are no longer needed.
- Up to five custom test templates can be configured for one single function. After the limit is reached, to configure a new one, please first delete an old one that is no longer in use.

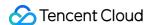

# **Environment Variables**

Last updated: 2023-03-21 15:02:12

When creating or editing a function, you can add, delete, or modify environment variables for the function runtime environment by modifying the environment variables in the configuration.

The configured environment variables will be configured into the OS environment when the function is executed. The function code can read the system environment variables to obtain the specific values and use them in the code.

# Adding an environment variable

#### Adding an environment variable in the console

- 1.Log in to the Serverless console and click Function Service on the left sidebar
- 2. When creating or editing a function, you can add environment variables in "Environment Variable".

Environment variables usually appear as key-value pairs. Enter the required environment variable key in the first input box and the required value in the second one. Note that the value of key or value can contain 2-64 bytes of letters, digits, and underscores and must begin with a letter.

# Adding an environment variable locally

For local development, you can configure the Environment environment variable directly under the function in serverless.yml and run the scf deploy command to deploy it to the cloud as shown below:

```
component: scf # Component name, which is required. It is `scf` in this example
name: scfdemo # Component instance name, which is required

# Component parameter configuration
inputs:
name: scfdemo # Function name, which is `${name}-${stage}-${app}` by default
namespace: default
# 1. Default format. Create a specifically named COS bucket and upload it
src: ./src
type: event # Function. Valid values: event - event-triggered (default), web - HT
TP-triggered
handler: index.main_handler # Entry (valid if the function is event-triggered)
runtime: Nodejs10.15 # Runtime environment, which is Nodejs10.15 by default
region: ap-guangzhou # Function region
description: This is a function in ${app} application.
memorySize: 128 # Memory size in MB
```

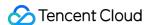

```
timeout: 20 # Function execution timeout period in seconds
initTimeout: 3 # Initialization timeout period in seconds
environment: # Environment variable
variables: # Environment variable object
TEST1: value1
TEST2: value2
```

# Viewing an environment variable

After configuring environment variables for the function, you can query the specific configured environment variables by viewing the function configuration, which are displayed in the form of key=value.

# Using an environment variable

The configured environment variables will be configured into the runtime environment when the function is executed. The code can read the system environment variables to get the specific values and use them in the code. It should be noted that **environment variables cannot be read locally**.

• In a Python runtime environment, the way to read the environment variables is as follows:

```
import os
value = os.environ.get('key')
print(value)
```

• In a Node.js runtime environment, the way to read the environment variables is as follows:

```
var value = process.env.key
console.log(value)
```

- In a Java runtime environment, the way to read the environment variables varies by temporary authorized fields and other fields:
  - For temporary authorized fields (including TENCENTCLOUD\_SESSIONTOKEN,

    TENCENTCLOUD\_SECRETID, and TENCENTCLOUD\_SECRETKEY), the way to read the environment variables is as follows:

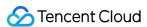

```
System.out.println("value: "+ System.getProperty("key"));
```

• For other fields, the way to read the environment variables is as follows:

```
System.out.println("value: "+ System.getenv("key"));
```

• In a Go runtime environment, the way to read the environment variables is as follows:

```
import "os"
var value string
value = os.Getenv("key")
```

• In a PHP runtime environment, the way to read the environment variables is as follows:

```
$value = getenv('key');
```

# Overview

- Variable value extraction: Values that may change in the business can be extracted into environment variables, eliminating the need to modify the code according to business changes.
- External storage of encrypted information: Keys related to authentication and encryption can be extracted from the code into environment variables, avoiding security risks caused by the presence of relevant keys hard-coded in the code.
- Environment differentiation: The configuration and database information for different development stages can be extracted into the environment variables, so that in different stages of development and release, you only need to modify the environment variable values and execute the development environment database and release environment database separately.

# **Use Limits**

The following Use Limits apply to the environment variables of functions:

- The key must begin with a letter ([a-zA-Z]) and can only contain alphanumeric characters and underscores ([a-zA-Z0-9\_]).
- The keys of reserved environment variables cannot be modified, including:
- Keys beginning with SCF\_, such as SCF\_RUNTIME.

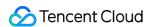

- Keys beginning with QCLOUD\_, such as QCLOUD\_APPID.
- Keys beginning with TENCENTCLOUD\_, such as TENCENTCLOUD\_SECRETID.

# **Built-in Environment Variables**

The Key and Value of built-in environment variables in the current runtime environment are as shown in the table below:

| Environment Variable Key  | Specific Value or Value Source                                                                                             |
|---------------------------|----------------------------------------------------------------------------------------------------|
| TENCENTCLOUD_SESSIONTOKEN | {Temporary SESSION TOKEN}                                                                                                  |
| TENCENTCLOUD_SECRETID     | {Temporary SECRET ID}                                                                                                    |
| TENCENTCLOUD_SECRETKEY    | {Temporary SECRET KEY}                                                                                                    |
| _SCF_SERVER_PORT          | 28902                                                                                                    |
| TENCENTCLOUD_RUNENV       | SCF                                                                                                    |
| USER_CODE_ROOT            | /var/user/                                                                                                    |
| TRIGGER_SRC               | Timer (if a timer trigger is used)                                                                                         |
| PYTHONDONTWRITEBYTECODE   | х                                                                                                    |
| PYTHONPATH                | /var/user:/opt                                                                                                    |
| CLASSPATH                 | /var/runtime/java x:/var/runtime/java x/lib/*:/opt (`x` is 8 or 11)                                                        |
| NODE_PATH                 | /var/user:/var/user/node_modules:/var/lang/node x/lib/node_modules:/opt:/opt/node_modules (`x` is 16, 14, 12, 10, 8, or 6) |
| PHP_INI_SCAN_DIR          | /var/user/php_extension:/opt/php_extension                                                                                 |
| _                         | /var/lang/python3/bin/python x (`x` is 37, 3, or 2)                                                                        |
| PWD                       | /var/user                                                                                                    |
| LOGNAME                   | qcloud                                                                                                    |
| LANG                      | en_US.UTF8                                                                                                    |
| LC_ALL                    | en_US.UTF8                                                                                                    |

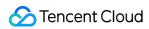

| Environment Variable Key | Specific Value or Value Source                               |
|--------------------------|--------------------------------------------------------------|
| USER                     | qcloud                                                       |
| HOME                     | /home/qcloud                                                 |
| PATH                     | /usr/local/sbin:/usr/local/bin:/usr/sbin:/usr/bin:/sbin:/bin |
| SHELL                    | /bin/bash                                                    |
| SHLVL                    | 3                                                            |
| LD_LIBRARY_PATH          | /var/runtime/java x:/var/user:/opt (`x` is 8 or 11)          |
| HOSTNAME                 | {host id}                                                    |
| SCF_RUNTIME              | Function runtime                                             |
| SCF_FUNCTIONNAME         | Function name                                                |
| SCF_FUNCTIONVERSION      | Function version                                             |
| TENCENTCLOUD_REGION      | Region                                                       |
| TENCENTCLOUD_APPID       | Account APPID                                                |
| TENCENTCLOUD_UIN         | Account UIN                                                  |
| TENCENTCLOUD_TZ          | Time zone, which is UTC currently                            |

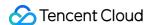

# Dependency Installation

Last updated: 2023-05-05 15:39:53

# **Built-in Dependencies**

SCF runtime environments have provided some dependent libraries, which can be queried in the corresponding runtime development guide:

Node.js

**Python** 

**PHP** 

Go

# **Installing Dependent Libraries**

You can save the dependent libraries of the SCF code in the code package and upload it to the cloud for use by SCF. SCF supports the following runtimes and usage methods:

### Node.js runtime

The Node is runtime supports installing dependent libraries in the following three ways:

Upload from local

Online Dependency Installation

Use dependency management tools

You can use a dependency manager (such as npm) to locally install the dependent library, package and upload it with the function code.

#### **Note**

Place the entry point file of the function in the root directory of the zip package. If you package and upload the entire folder as a zip package, the function creation will fail because the entry point file cannot be found in the unzipped root directory.

This document takes installing the lodash library as an example.

- 1. Run the mkdir test-package command in the local terminal to create a directory for storing the function code and dependency libraries.
- 2. Run the following command to install the lodash dependency library in this directory.

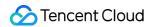

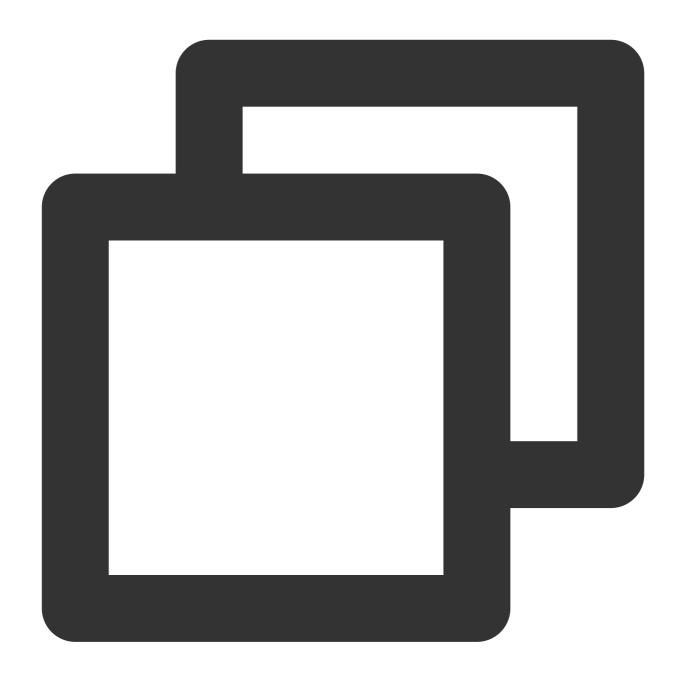

cd test-package
npm install lodash

3. Create the function entry file index.js in this directory and import the lodash library in the code.

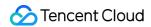

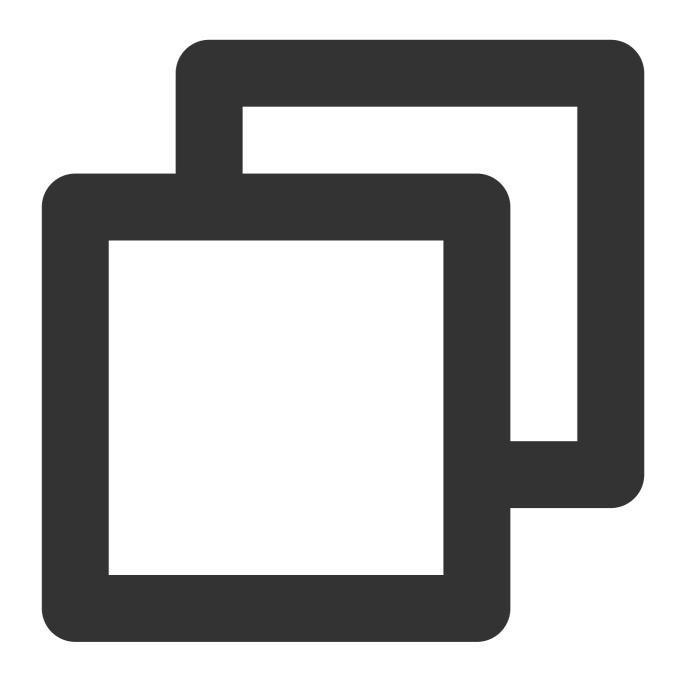

```
'use strict';
const _ = require('lodash');
exports.main_handler = async (event, context) => {
    console.log("Hello World")
    console.log(event)
    console.log(event["non-exist"])
    console.log(context)
    return event
};
```

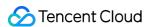

- 4. Compress the function code and dependent library to a zip package. Upload the zip package and create a function via the SCF console.
- 4.1 Log in to the SCF console and click **Functions** on the left sidebar.
- 4.2 Select the region where to create a function at the top of the page and click **Create** to enter the function creation process.
- 4.3 Enter the basic information of the function on the **Create function** page.

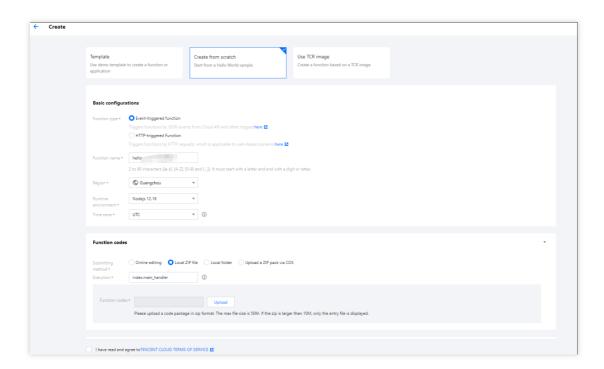

Creation method: Select Create from scratch.

Runtime environment: Select Node.is 12.16.

Submitting method: Select Local ZIP file.

4.4 Click Complete.

The Node.js runtime provides an online dependency installation feature, which can install dependencies online according to the dependency information configured in package.json. For more information, see Online Dependency Installation.

The SCF online editor Serverless Web IDE supports Terminal capability that has a built-in npm package management tool.

#### Note

Serverless Web IDE has a delay in supporting newer versions of runtime environments. If the console does not open up the Serverless Web IDE for the corresponding runtime environment, package and upload the dependency library together with the code for dependency installation or install the dependency online.

This document takes installing the lodash library in the terminal as an example:

- 1. Log in to the SCF console and click **Functions** on the left sidebar.
- 2. In the function list, click a function name to enter the function details page.

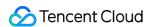

- 3. On the **Function management** page, select **Function codes** > **Edit codes** to view and edit the function.
- 4. Select **Terminal** > **New terminal** on the topbar of the IDE to open the terminal window.
- 5. Run the following command in the terminal to install the lodash dependency library:

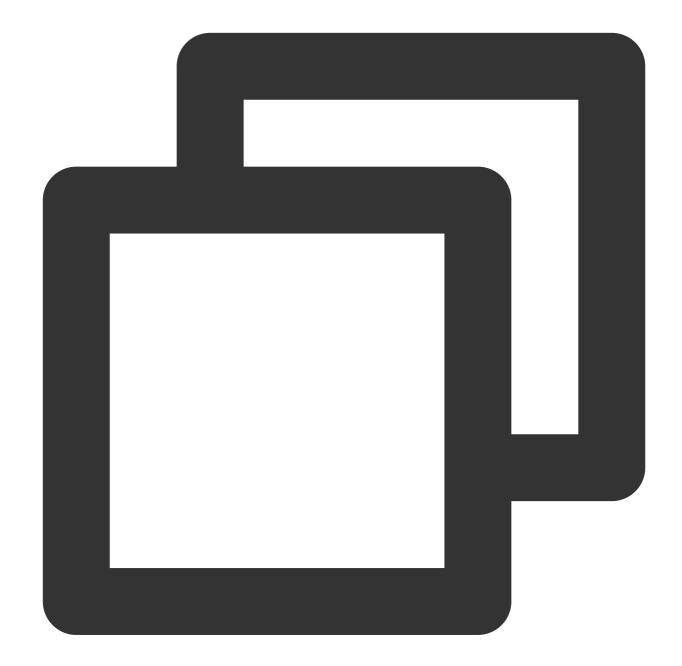

cd src # Install the dependent library in the same level of directory as the funct npm install lodash # You can view the npm version through the terminal

6. After the installation is completed, view package.json and node\_modules in the file tree on the left side of the IDE.

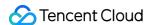

7. After you click **Deploy**, the dependency library can be packaged and uploaded to the cloud together with the function code.

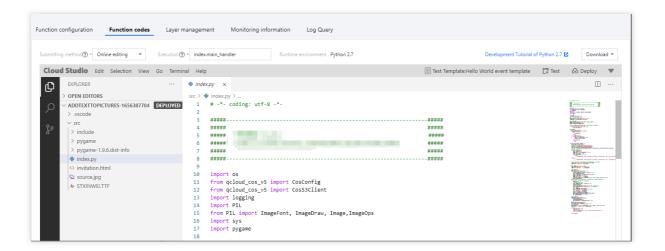

#### Python runtime

The Python runtime supports installing dependent libraries in the following two ways.

Upload from local

Use dependency management tools

You can use a dependency manager (such as pip) to locally install the dependent library, package and upload it with the function code.

#### **Note**

Place the entry point file of the function in the root directory of the zip package. If you package and upload the entire folder as a zip package, the function creation will fail because the entry point file cannot be found in the unzipped root directory.

Due to runtime environment differences, confirm that the installed dependency version is adapted to the function runtime environment.

The function runtime environment is CentOS 7, and you need to install the dependencies in the same environment. If not, an error where the dependencies cannot be found may occur while running the function after upload.

If some dependencies involve a dynamic link library, such as Pandas in Python 3.6, you need to manually copy the relevant dependency package to the dependency installation directory before packaging and uploading them. For more information, see Installing Dependency with Docker. You can also use the online IDE for installation.

This document takes installing the numpy library as an example:

- 1. Run the mkdir test-package command in the local terminal to create a directory for storing the function code and dependency libraries.
- 2. Run the following command to install the numpy dependency library in this directory.

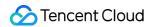

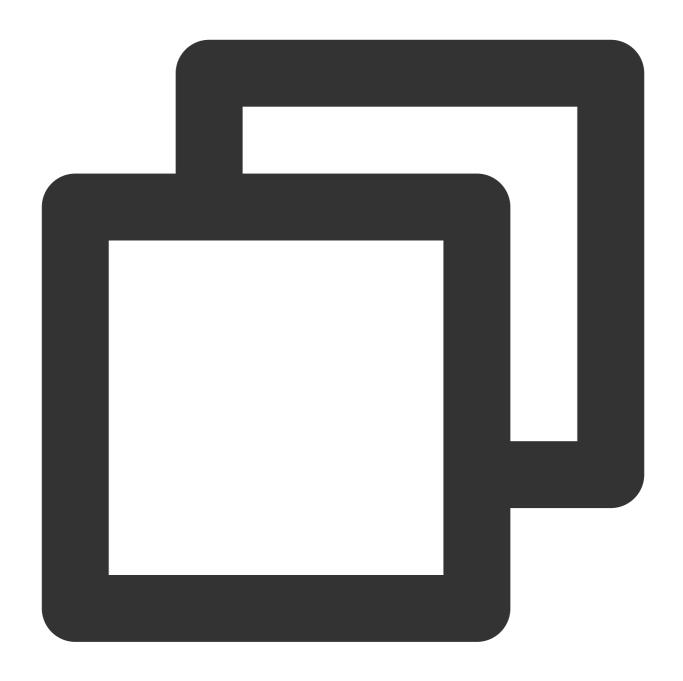

```
cd test-package
pip install numpy -t . # Check whether the pip version you are using is adapted to
```

3. Create the function entry file <code>index.py</code> in this directory and import the <code>numpy</code> library in the code.

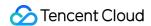

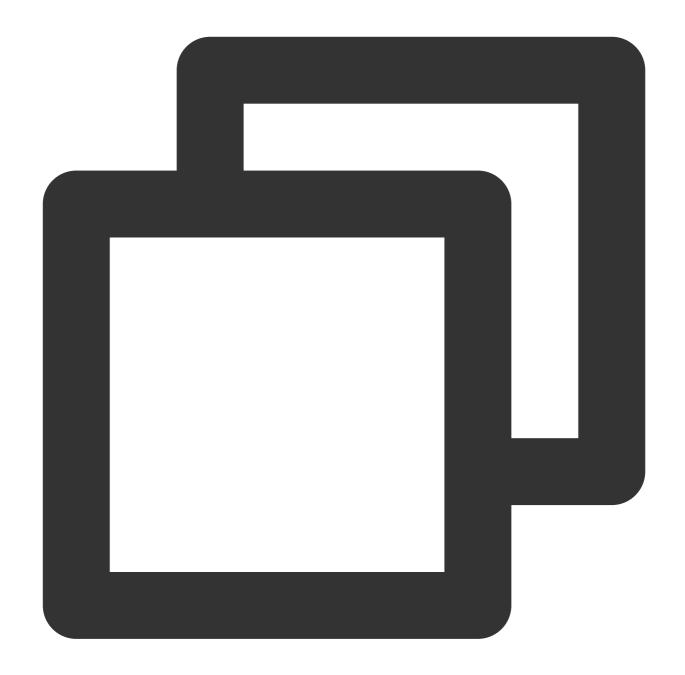

```
# -*- coding: utf8 -*-
import json
import numpy
def main_handler(event, context):
   print("Received event: " + json.dumps(event, indent = 2))
   print("Received context: " + str(context))
   print("Hello world")
   return("Hello World")
```

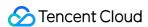

- 4. Compress the function code and dependent library to a zip package. Upload the zip package and create a function via the SCF console.
- 4.1 Log in to the SCF console and click **Functions** on the left sidebar.
- 4.2 Select the region where to create a function at the top of the page and click **Create** to enter the function creation process.
- 4.3 Enter the basic information of the function on the **Create function** page.

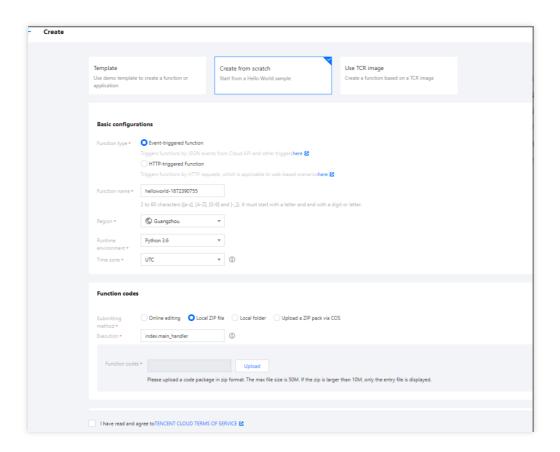

Creation method: Select Create from scratch.

Runtime environment: Select Python 3.6.

Submitting method: Select Local ZIP file.

4.4 Click Complete.

The SCF online editor Serverless Web IDE supports Terminal capability that has a built-in pip package management tool.

#### Note

Serverless Web IDE has a delay in supporting newer versions of runtime environments. If the console does not open up the Serverless Web IDE for the corresponding runtime environment, package and upload the dependency library together with the code for dependency installation or install the dependency online.

This document takes installing the numpy library in the terminal as an example:

- 1. Log in to the SCF console and click **Functions** on the left sidebar.
- 2. In the function list, click a function name to enter the function details page.

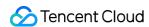

- 3. On the **Function management** page, select **Function codes** > **Edit codes** to view and edit the function.
- 4. Select **Terminal** > **New terminal** on the topbar of the IDE to open the terminal window.
- 5. Run the following command in the terminal to install the numpy dependency library:

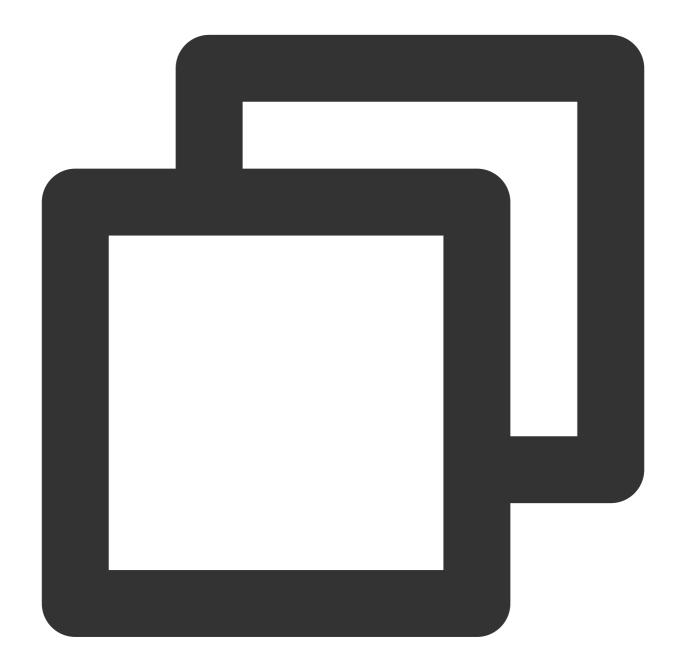

cd src # Install the dependent library in the same level of directory as the funct pip install numpy -t . # You can view the pip version through the terminal to check

- 6. After the installation is completed, view the installed dependency libraries in the file tree on the left side of the IDE.
- 7. After you click **Deploy**, the dependency library can be packaged and uploaded to the cloud together with the function code.

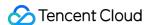

#### Note

You can run pip freeze > requirements.txt to generate the requirements.txt files for all dependencies in the local environment.

Run pip install -r requirements.txt -t . in the terminal of the IDE to install the dependency package according to the configuration in requirements.txt .

#### **PHP** runtime

#### Note

The PHP versions supported by SCF are 5.6, 7.2, 7.4 and 8.0. Different minor versions of PHP may be incompatible. Check the version number first before installing dependencies.

Install custom libraries

Install custom extensions

You can use a dependency manager (such as "composer") to locally install the dependent library, package and upload it with the function code.

#### Note

Place the entry point file of the function in the root directory of the zip package. If you package and upload the entire folder as a zip package, the function creation will fail because the entry point file cannot be found in the unzipped root directory.

This document takes installing the requests library for PHP 7.2 as an example:

- 1. Run the mkdir test-package command in the local terminal to create a directory for storing the function code and dependency libraries.
- 2. Create Composer.json under test-package and specify the dependency library and version to be installed.

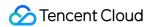

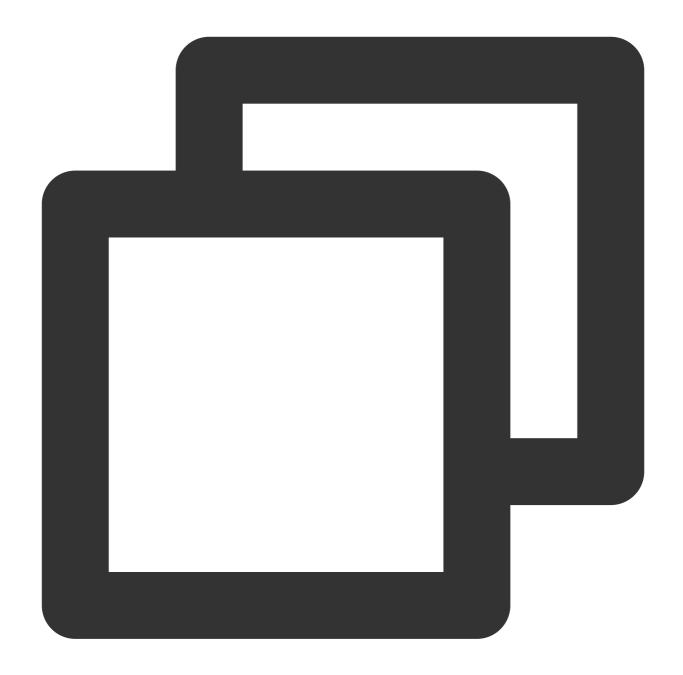

```
{
"require": {
   "requests": ">=1.0"
   }
}
```

3. Run the following command to install the requests dependency library in this directory.

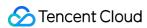

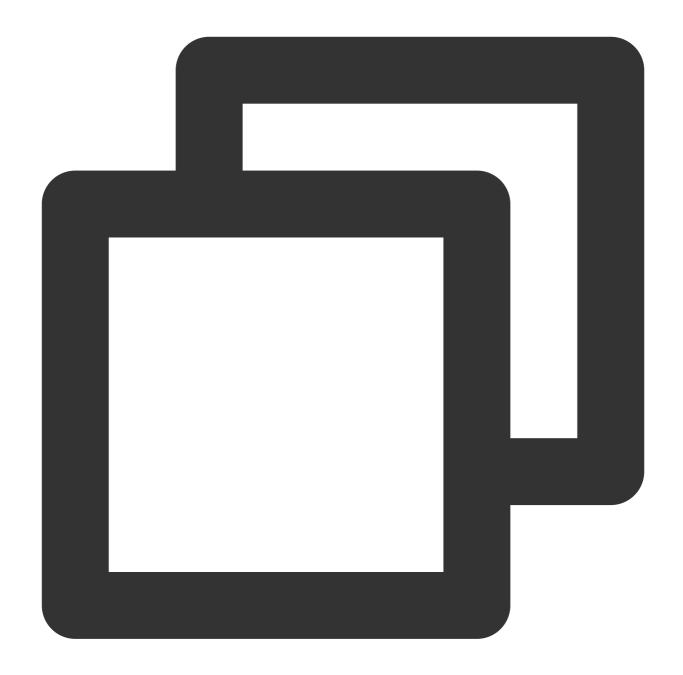

cd test-package
composer install

4. Create the function entry file index.php in this directory and import the requests library in the code.

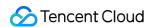

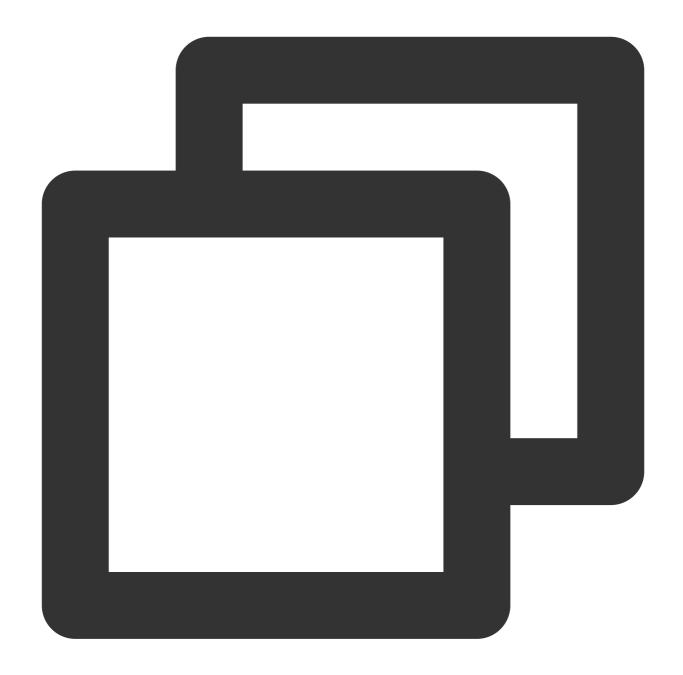

```
<?php
require 'vendor/autoload.php';
function main_handler($event, $context) {
  return "hello world";
}
?>
```

- 5. Compress the function code and dependent library to a zip package. Upload the zip package and create a function via the SCF console.
- 5.1 Log in to the SCF console and click **Functions** on the left sidebar.

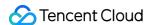

- 5.2 Select the region where to create a function at the top of the page and click **Create** to enter the function creation process.
- 5.3 Enter the basic information of the function on the **Create function** page.

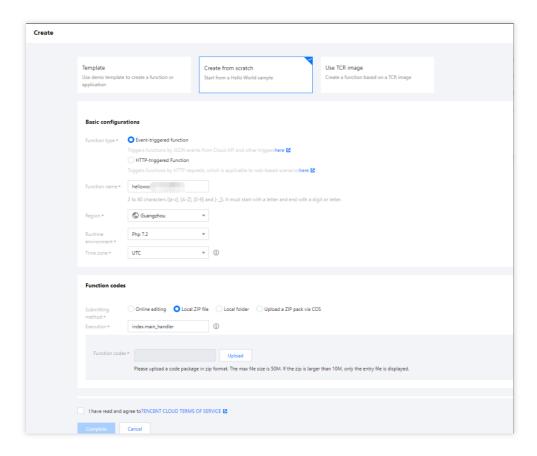

Creation method: Select Create from scratch.

Runtime environment: Select Php7.2.

Submitting method: Select Local ZIP file.

#### 5.4 Click Complete.

Create the extension folder php\_extension in a directory at the same level as the function entry file, add the custom extension file .so and configuration file php.ini, and package and upload them together with the function code.

This document uses installing the custom extension swoole.so for PHP 7.2 as an example.

- 1. Run the mkdir test-package command in the local terminal to create a directory for storing the function code and dependency libraries.
- 2. Run the following command to create the folder php\_extension in test-package and place the configuration file php.ini and extension file so corresponding to the extension in this directory. The directory structure is as follows:

#### **Note**

The extension folder php\_extension and configuration file php.ini are given fixed names. If other names are used, the extension may fail to load.

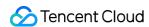

The extension folder  $php\_extension$ , the configuration file php.ini, and the custom extension file .so need to have executable permissions.

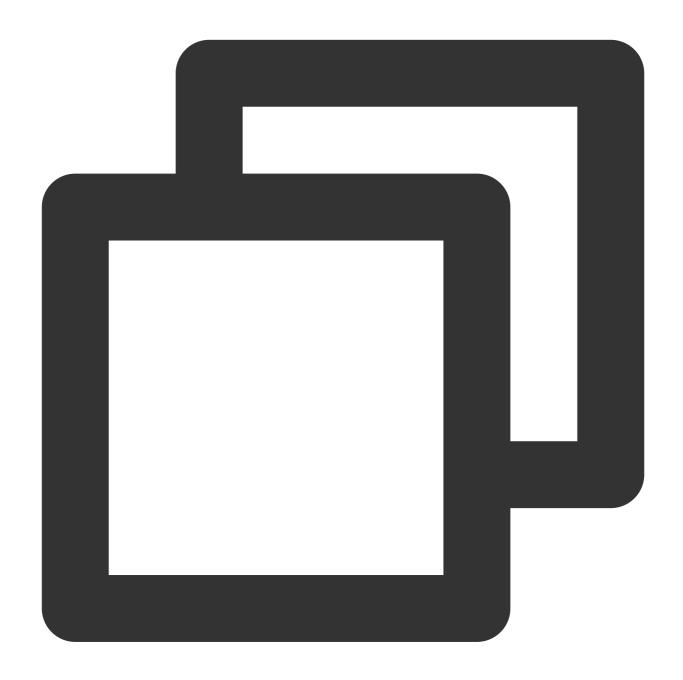

```
php_extension
| ____php.ini
| ___swoole.so
|___index.php
```

3. Custom extensions can be loaded from the code or layers. If an extension is uploaded as a layer, make sure that the unzipped directory structure of the uploaded zip file is as follows:

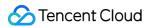

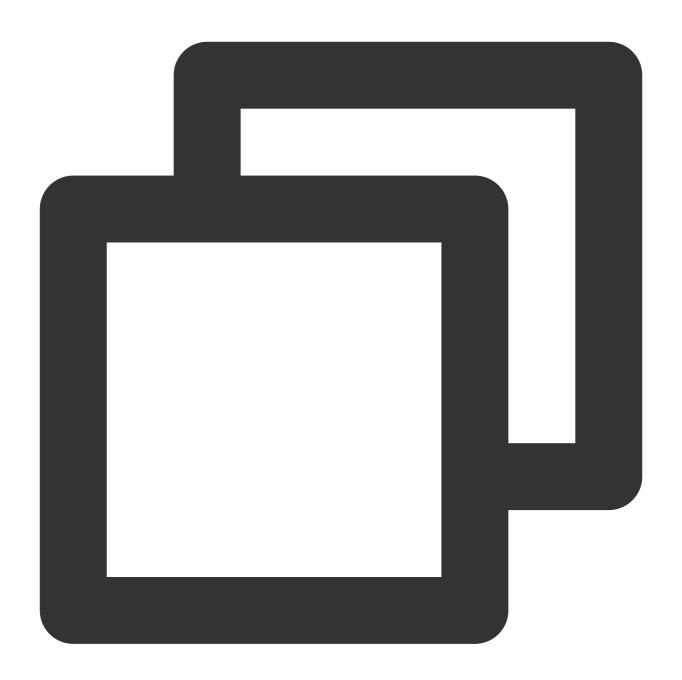

```
|____php_extension
| |___swoole.so
```

4. php.ini writing method:

The extension is in the code directory:

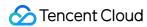

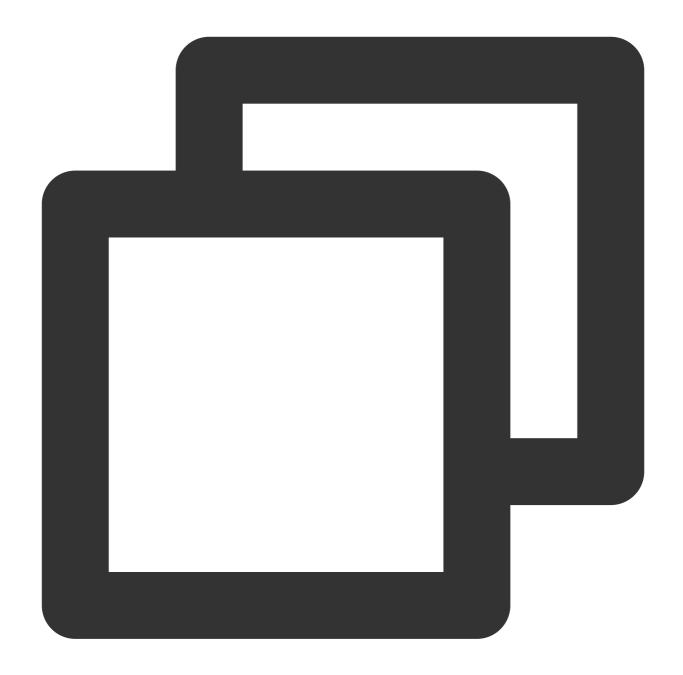

extension=/var/user/php\_extension/swoole.so

This extension is in the layer directory:

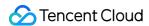

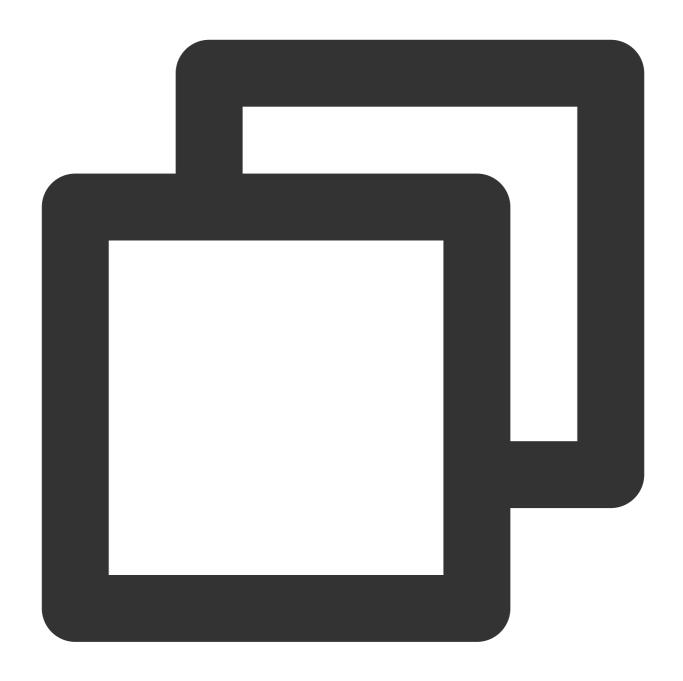

extension=/opt/php\_extension/swoole.so

5. Create the function entry file <code>index.php</code> in this directory. Check whether the extension is loaded successfully through the <code>extension\_loaded()</code> function, and if so, <code>true</code> will be returned; otherwise, <code>false</code> will be returned.

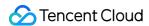

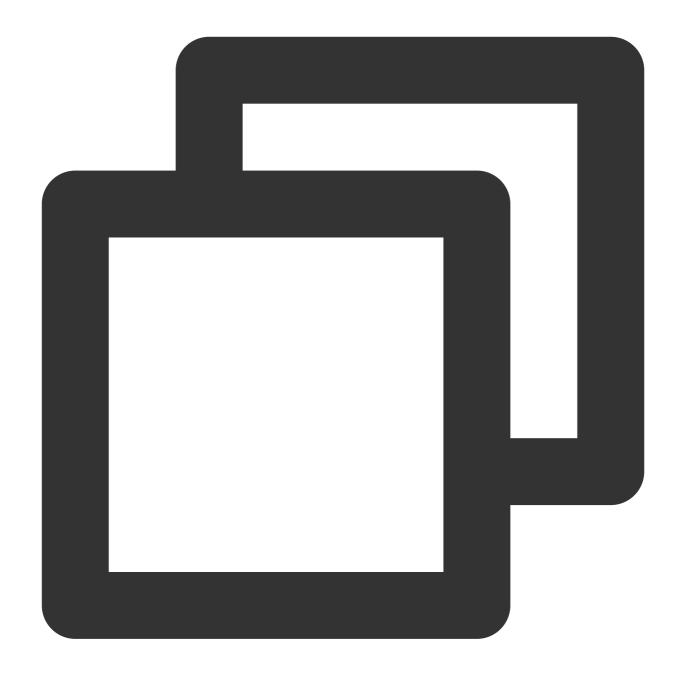

```
<?php
function main_handler($event, $context) {
    var_dump(extension_loaded('swoole'));
    return "hello world";
}
?>
```

- 6. Compress the function code and dependent library to a zip package. Upload the zip package and create a function via the SCF console.
- 1. Log in to the SCF console and click **Functions** on the left sidebar.

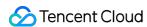

- 6.1 Select the region where to create a function at the top of the page and click **Create** to enter the function creation process.
- 6.2 Enter the basic information of the function on the **Create function** page.

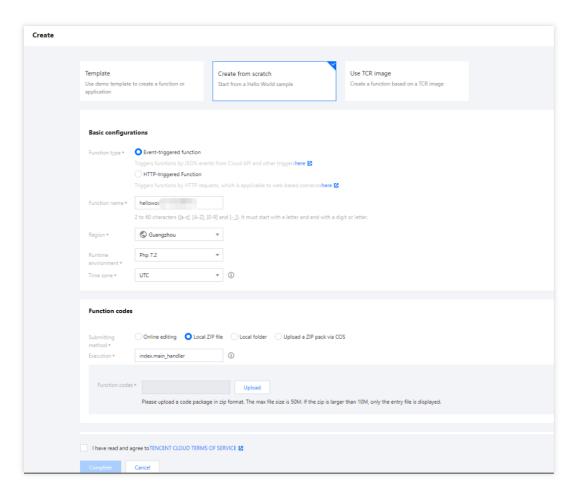

Creation method: Select Create from scratch.

Runtime environment: Select Php7.2.

Submitting method: Select Local ZIP file.

6.3 Click Complete.

#### Java runtime

You can use a dependency manager (such as maven) to locally install the dependent library, package and upload it with the function code.

- 1. Run the mkdir test-package command in the local terminal to create a directory for storing the function code and dependency libraries.
- 2. Create pom.xml in this directory and configure the dependency information in pom.xml.
- 3. Run the mvn package command in the root directory of the project folder, and the compilation output is as follows:

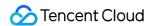

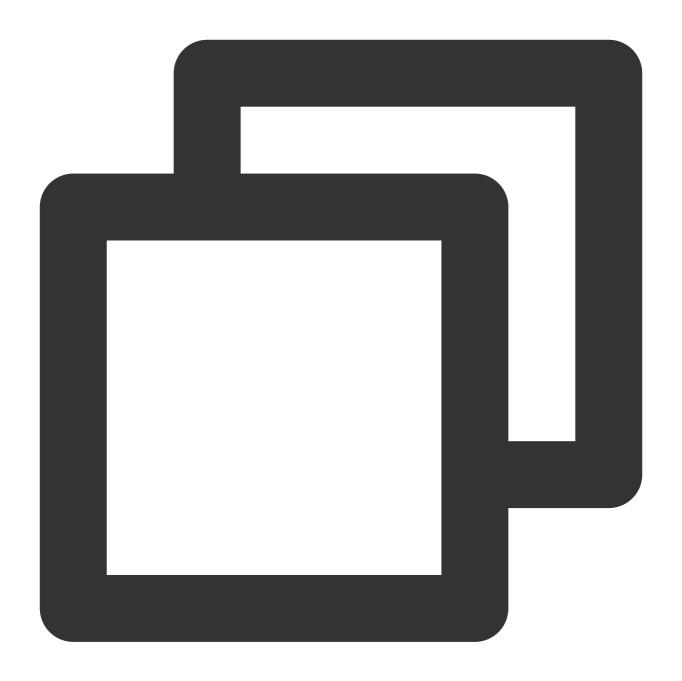

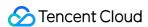

```
[INFO] Finished at: 2017-08-25T10:53:54+08:00

[INFO] Final Memory: 17M/214M

[INFO] -----
```

- 4. Compress the function code and dependent library to a jar package. Upload the jar package and create a function via the SCF console.
- 4.1 Log in to the SCF console and click **Functions** on the left sidebar.
- 4.2 Select the region where to create a function at the top of the page and click **Create** to enter the function creation process.
- 4.3 Enter the basic information of the function on the **Create function** page.

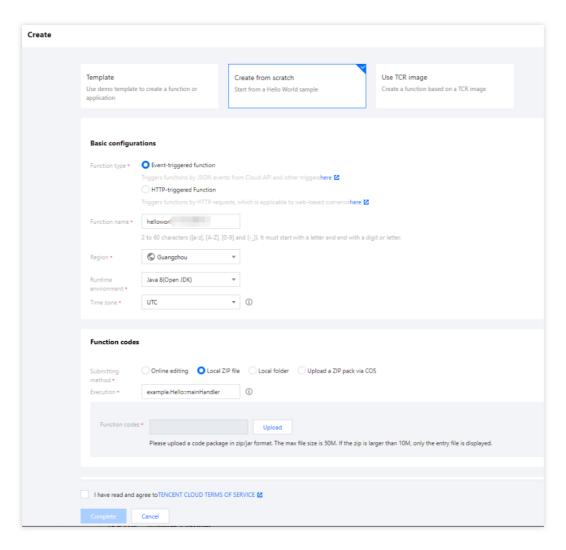

Creation method: Select Create from scratch.

Runtime environment: Select Java 8.

Submitting method: Select Local ZIP file.

4.4 Click Complete.

#### Go runtime

**Instructions**: upload the final binary file when packaging.

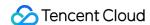

Compile the dependent library of the Go runtime with codes to generate a binary file. Upload the binary file and create a function via the SCF console.

- 1. Log in to the SCF console and click **Functions** on the left sidebar.
- 2. Select the region where to create a function at the top of the page and click **Create** to enter the function creation process.
- 3. Enter the basic information of the function on the **Create function** page.

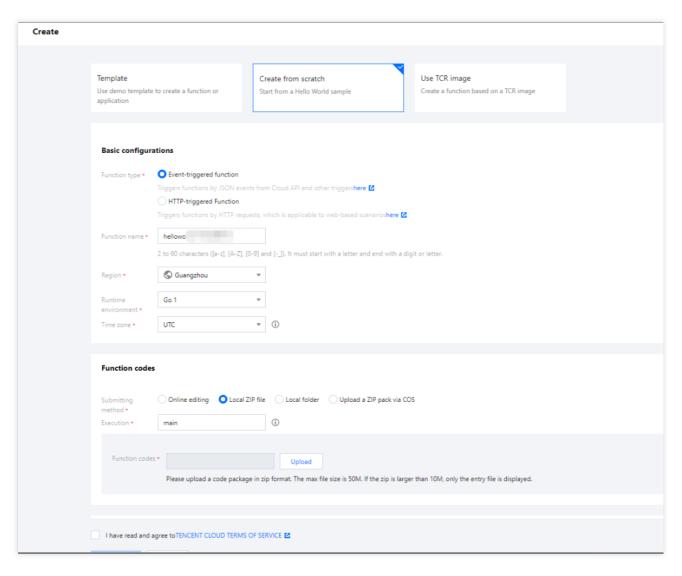

Creation method: Select Create from scratch.

Runtime environment: Select Go 1.

Submitting method: Select Local ZIP file.

4. Click Complete.

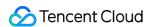

# **Using Container Image**

Last updated: 2021-01-21 14:26:17

## Overview

The SCF container image feature has been launched, so you can use images for development. This document describes how to install an image and use it for development.

## Prerequisites

Docker has been installed in the development environment.

## **Directions**

### **Getting image**

The SCF image is based on CentOS 7.7.1908 and available as a public image in TKE. You can search for scf-repo on the public image page to view the image information.

1. Run the following command to pull the image:

```
# Pull the SCF source image docker pull ccr.ccs.tencentyun.com/scf-repo/scf-runtimes-image:latest
```

#### ∧ Note:

If the command prompts a permission error and cannot be executed normally, add sudo before the command and try again.

2. You can view the runtime contained in the current image in the /scf/lang/ directory.

As the SCF source image contains all runtimes, it is relatively large. Please refer to the following table and choose a runtime image according to your needs.

| Runtime | Address                                                   |  |
|---------|-----------------------------------------------------------|--|
| SCF     | ccr.ccs.tencentyun.com/scf-repo/scf-runtimes-image:latest |  |

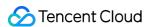

| Runtime       | Address                                                |
|---------------|--------------------------------------------------------|
| Go 1.8        | ccr.ccs.tencentyun.com/scf-repo/runtime-go1:latest     |
| Python 2.7    | ccr.ccs.tencentyun.com/scf-repo/runtime-python2:latest |
| Python 3.6    | ccr.ccs.tencentyun.com/scf-repo/runtime-python3:latest |
| PHP 5.6       | ccr.ccs.tencentyun.com/scf-repo/runtime-php5:latest    |
| PHP 7.2       | ccr.ccs.tencentyun.com/scf-repo/runtime-php7:latest    |
| Java 8        | ccr.ccs.tencentyun.com/scf-repo/runtime-java8:latest   |
| Node.js 6.10  | ccr.ccs.tencentyun.com/scf-repo/runtime-node6:latest   |
| Node.js 8.9   | ccr.ccs.tencentyun.com/scf-repo/runtime-node8:latest   |
| Node.js 10.15 | ccr.ccs.tencentyun.com/scf-repo/runtime-node10:latest  |
| Node.js 12.16 | ccr.ccs.tencentyun.com/scf-repo/runtime-node12:latest  |

3. This document uses the scf:python3 tag as an example. Run the following command to retag the image:

```
docker pull ccr.ccs.tencentyun.com/scf-repo/runtime-python3:latest
# Run this command to find the IMAGE ID and copy it
docker images
# docker tag IMAGE_ID REPOSITORY:TAG
docker tag 0729ecc15d37 scf:python3
```

The execution result is as shown below:

| [ ~ ]# docker images                                           |         |                |
|----------------------------------------------------------------|---------|----------------|
| REPOSITORY                                                     | TAG     | IMAGE ID       |
| Türkkülli GMS-viim stotusalminis vuosatast tietes suutotemata. | latest  | f2b542fac88c   |
| SUDMINE.                                                       | latest  | f2b542fac88c   |
| Brightstaler Sadreis Hilbryn.                                  | 12      | _d920b82fcafc_ |
| ccr.ccs.tencentyun.com/scf-repo/runtime-python3                | latest  | 0729ecc15d37   |
| scf                                                            | python3 | 0729ecc15d37   |

#### (i) Note:

If you don't want to tag the image, you need to replace <code>scf:python3</code> in the sample with <code>ccr.ccs.tencentyun.com/scf-repo/runtime-python3:latest</code>.

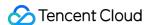

#### Using image for dependency installation

This document uses the NodeJieba dependency in the Node.js 12 environment as an example to describe how to install dependencies with an image.

#### Getting Node.js 12 image

Run the following command to pull the image:

```
docker pull ccr.ccs.tencentyun.com/scf-repo/runtime-node12:latest
# Run this command to find the IMAGE ID and copy it
docker images
docker tag d64a665357b6 scf:node12
```

#### Starting container and mounting directory

Run the following command to start the container and mount the local directory to a directory in the container (if the directory does not exist, it will be created automatically). This document uses mounting the

```
/path/to/your_project directory to the /tmp/your_project directory in the container as an example.
```

```
docker run -it -v /path/to/your_project:/tmp/your_project scf:node12 /bin/bash
```

### Installing dependencies in container

1. After starting the container, run the cd command to enter the directory in the container. Then, run the npm command to install NodeJieba in this directory as shown below:

```
cd /tmp/your_project
npm install nodejieba --save
```

2. The dependency will be installed in the local /path/to/your\_project directory. Run the exit command to exit the container as shown below:

```
# Exit the container
exit
```

Following the above steps, you can install dependencies through the container image and then redeploy the code to SCF. For the Node.js language, online dependency installation is also supported, so that dependencies will be automatically installed upon upload.

#### Using image for development

This document uses Python 3.6 as an example to describe how to use a container for development and testing.

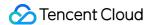

#### Getting Python 3.6 image

Run the following command to pull the image:

```
docker pull ccr.ccs.tencentyun.com/scf-repo/runtime-python3:latest
# Run this command to find the IMAGE ID and copy it
docker images
docker tag d64a665357b6 scf:python3
```

### Starting container and mounting directory

1. Run the following command to start the container and mount the local project directory to a directory in the container (if the directory does not exist, it will be created automatically):

```
docker run -it -v /path/to/your_project:/tmp/your_project scf:node12 /bin/bash
```

2. Run the docker exec command to enter the container for development as shown below:

```
docker ps
# Get the CONTAINER ID
docker exec -it CONTAINER_ID /bin/bash
```

#### Saving image

Run the following command to submit changes to the local image for subsequent use:

```
# Get the container ID
docker ps
# Save the image locally
# docker commit [OPTIONS] CONTAINER [REPOSITORY[:TAG]]
docker commit db47b8e66e64 scf:myimage
```

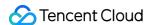

# Error Types and Retry Policies

Last updated: 2022-03-15 18:56:13

A function invocation may fail for various reasons. Different **error types** and **invocation methods** (**sync or async invocation**) all affect the retry policy. You can configure a dead letter queue (DLQ) to collect error event information and analyze causes of failures.

## **Error Types**

A function invocation may fail for various reasons. The errors can be divided into the following types:

#### Invocation error

An invocation error occurs before the function is actually executed. It will occur in the following cases:

- **Invocation request error**. For example, the data structure of the event passed in is too large, an input parameter does not meet the requirements, or the function does not exist.
- **Invoker error**. This error generally occurs when the invoker does not have required permissions.
- Overrun error. The number of concurrent invocations exceeds the maximum concurrency limit.

#### **Execution error**

An execution error occurs during the actual execution of a function. It will occur in the following cases:

- **User code execution error**. This type of errors occurs during the execution of user code; for example, the function code throws an exception, or the format of the returned result is exceptional.
- Runtime error. During function execution, the runtime is responsible for pulling and executing user code. A
  runtime error refers to errors detected and reported by the runtime, such as function execution timeout (for the
  timeout period, see Quota Limits) and code syntax error.

### System error

It refers to errors of the function platform, such as internal error.

## **Retry Policy**

Different error types and invocation methods (sync or async invocation) all affect the retry policy.

### Sync invocation

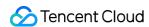

Types of sync invocation include sync invocation by TencentCloud API trigger, API Gateway trigger, CKafka trigger, and CLB trigger.

In sync invocation, the error message will be directly returned; therefore, when an error occurs in sync invocation, the platform will not automatically retry, and the retry policy (i.e., whether to retry and the number of retries) will be determined by the invoker.

#### Note:

A CKafka trigger will create a backend module as a consumer that can connect to a CKafka instance and consume messages. After obtaining the message, the backend module will synchronously invoke the triggered function. Since the backend module of the CKafka trigger is maintained by SCF, the retry policy for sync invocation will also be controlled by SCF.

- For execution errors (including user code errors and runtime errors), the CKafka trigger will retry according to the configured retry times, which is 10,000 by default.
- For overrun errors and system errors, the CKafka trigger will continue to retry in an exponential backoff manner until it succeeds.

### Async invocation

Types of async invocation include async invocation by TencentCloud API trigger, COS trigger, scheduled trigger, CMQ topic trigger, etc. For specific trigger invocation types, see Trigger Overview.

You can modify and customize the default **retry attempts** and **maximum waiting time** in the function configuration according to your business needs. This configuration is only applicable to async invocations.

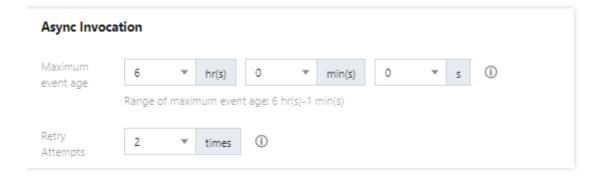

- **Retry Attempts:** the number of times the function retries when an error is returned. This parameter is only applicable to the policy configuration for **execution errors**. The default value is 2 retries.
- Maximum Event Age: the maximum time that the function keeps events in the async event queue. This parameter is applicable to the retry configuration of all async invocations. The default value is 6 hours, and the maximum queue length can reach up to 100,000 events.

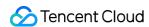

Async invocation retry policies for different types of errors:

| Error Type                                                                                        | Retry Policy                                                                                                    |
|---------------------------------------------------------------------------------------------------|----------------------------------------------------------------------------------------------------|
| System error                                                                                      | The function request execution status code is 500. When an error of this type occurs, the SCF platform will retry for the configured maximum event age (which is 6 hours by default) at intervals of one minute. If a DLQ is configured, events that still fail after the maximum event age elapses will be sent to it for further processing on your own; otherwise, they will be discarded by the SCF platform.                                 |
| Overrun error                                                                                     | The function request execution status code is 432. When an error of this type occurs, the SCF platform will retry for the configured maximum event age (which is 6 hours by default) at intervals of one minute. If a DLQ is configured, events that still fail after the maximum event age elapses will be sent to it for further processing on your own; otherwise, they will be discarded by the SCF platform.                                 |
| Execution errors (except system errors and overrun errors, all other errors are execution errors) | When an error of this type occurs, the SCF platform will retry for the configured number of retries at intervals of one minute. While automatically retrying, the function can still handle new triggering events normally. If a DLQ is configured, events that still fail after retries for the configured number of times or exceed the maximum waiting time will be passed to it; otherwise, the events will be discarded by the SCF platform. |

#### Note:

- 1. Due to the differences in execution mechanisms, the retry and dead letter queue configurations don't work for errors during the execution of asynchronously executed functions.
- 2. How to judge whether the maximum waiting time is exceeded: if event retry time event initial trigger time is greater than the maximum waiting time, the maximum waiting time is exceeded.

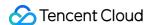

## **Dead Letter Queue**

Last updated: 2022-10-20 11:19:38

## Overview

A dead letter queue (DLQ) is a message queue under your account used to collect error event information and analyze causes of failures. If you have configured a DLQ for a function, an event will be sent to the DLQ if:

- It still fails after the SCF platform retries it twice due to a user code execution error
- It still fails after the SCF platform retries it for more than 24 hours due to an overrun error or system error
- Message retention in the async queue reaches the upper limit.

#### Note:

The DLQ feature is currently in beta test. If you want to try it out, please submit a ticket to apply for the activation of CMQ.

## **DLQ Message Attributes**

- RequestId: (string) unique identifier of the event call request
- ErrorCode: (numeric) error code status
- ErrorMessage: (string) error message

When the DLQ delivers a message to CMQ, it encapsulates the attribute information and event information in a JSON request body in the following format:

```
"RequestId": "b615b896-d197-47d7-8919-xxx",
"ErrorCode": -1,
"ErrorMessage": "Traceback (most recent call last):\n File \"/var/user/index.py
\", line 5, in main_handler\n if 'key1' in event.keys():\nNameError: global name
'event' is not defined",
"Body": {
   "AppId": xxx,
   "Uin": "xxx",
   "SubAccountUin": "xxx",
   "RequestSource": "TRIGGER_TIMER",
   "FunctionName": "tabortest",
```

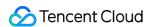

```
"Namespace": "default",
"Qualifier": "$DEFAULT",
"InvocationType": "RequestResponse",
"ClientContext": "{\"Type\":\"Timer\",\"TriggerName\":\"tabortimer\",\"Time\":\"2
020-10-10T01:22:00Z\",\"Message\":\"\"}",
"LogType": "",
"TimeStampForInvoker": "160229310xxx",
"RequestId": "b615b896-d197-47d7-8919-xxx",
"PushTime": "2020-10-10T09:22:00.061824591+08:00",
"RetryNum": 2,
"Ttl": 0
}
```

| Structure           | Content                                                                                                    |  |
|---------------------|----------------------------------------------------------------------------------------------------|--|
| Appld               | APPID.                                                                                                    |  |
| Uin                 | Root account ID.                                                                                                    |  |
| SubAccountUin       | Sub-account ID of the creator (this field may return null, indicating that no valid values can be obtained).                                       |  |
| RequestSource       | Trigger request source.                                                                                                    |  |
| FunctionName        | Function name.                                                                                                    |  |
| Namespace           | Namespace.  Version/Alias of the trigger function.                                                                                                 |  |
| Qualifier           |                                                                                                    |  |
| ClientContext       | Parameters used to run the function, which are passed in JSON format. For the maximum parameter length, please see Limits.                         |  |
| TimeStampForInvoker | The millisecond timestamp when the function is invoked.                                                                                            |  |
| RequestId           | Unique ID of request. Each request returns a unique ID. The RequestId is required to troubleshoot issues.  Time when the message is pushed to CMQ. |  |
| PushTime            |                                                                                                    |  |
| RetryNum            | Number of retries (0-2).                                                                                                    |  |
| Ttl                 | Retention time of the async queue event.                                                                                                    |  |

## **Directions**

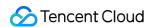

### **Creating DLQ**

#### Note:

SCF currently supports a CMQ topic or queue as the DLQ for your choice.

The DLQ of a function alias will follow the DLQ of the primary version, i.e., the first DLQ selected and configured when the alias is created in the console.

- Log in to the CMQ console and create a DLQ.
   CMQ topics support filtering by tag or route match. To ensure that your subscribers can receive all error messages, when adding a subscriber, please leave the tag filter empty and enter "#" for the BindingKey filter.
- 2. Log in to the Serverless console and create a function.
- 3. Configure the DLQ.

You can configure the DLQ on the Create Function or Configure Function page.

### **Monitoring DLQ**

When using a DLQ, permission errors, incorrect resource configurations, or message sizes exceeding the size limit of the target queue or topic will cause DLQ delivery failures. You can query the "number of failed deliveries to DLQ" in the function monitoring information.

- 1. Log in to the Serverless console and select Function Service on the left sidebar.
- 2. Select the region of the function for which to monitor the DLQ at the top of the page and click the target function in the list to enter the function details page.
- 3. On the function details page, click **Monitoring information** to view the number of failed deliveries to the DLQ.

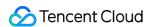

# Connecting SCF to Database

Last updated: 2022-01-23 18:08:52

## Overview

You can quickly connect to your local or TencentDB databases by writing code in SCF. This document describes how to use an existing SDK to connect to a TencentDB for MySQL database in the SCF function code and perform operations such as insertion and query in the database. TDSQL-C and TDSQL for MySQL databases can also be connected, and you can perform relevant operations as needed.

#### Note:

You can also use Serverless Framework components to deploy databases and functions. For more information, see Serverless Application Center.

## Prerequisites

- You have registered a Tencent Cloud account and completed identity verification.
- Interconnect network environments:
  - For self-built databases (non-TencentDB databases), you need to enable public network access first
    before you can connect to them; otherwise, the connection may fail due to the lack of network connectivity.
  - For **TencentDB databases**, it is necessary to ensure that the function and database are in the same VPC.

## **Directions**

You can follow the steps below to connect to and manage your TencentDB database in the function code.

### **Creating VPC**

Note

You can skip this step for self-built databases.

Follow the steps below to create a VPC and subnet. For more information, see Building Up an IPv4 VPC.

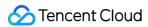

- 1. Log in to the VPC console.
- 2. Select the region of the VPC at the top and click **+Create**.
- 3. In the **Create VPC** pop-up window, enter the VPC information, initial subnet name, and region based on the following information as shown below:

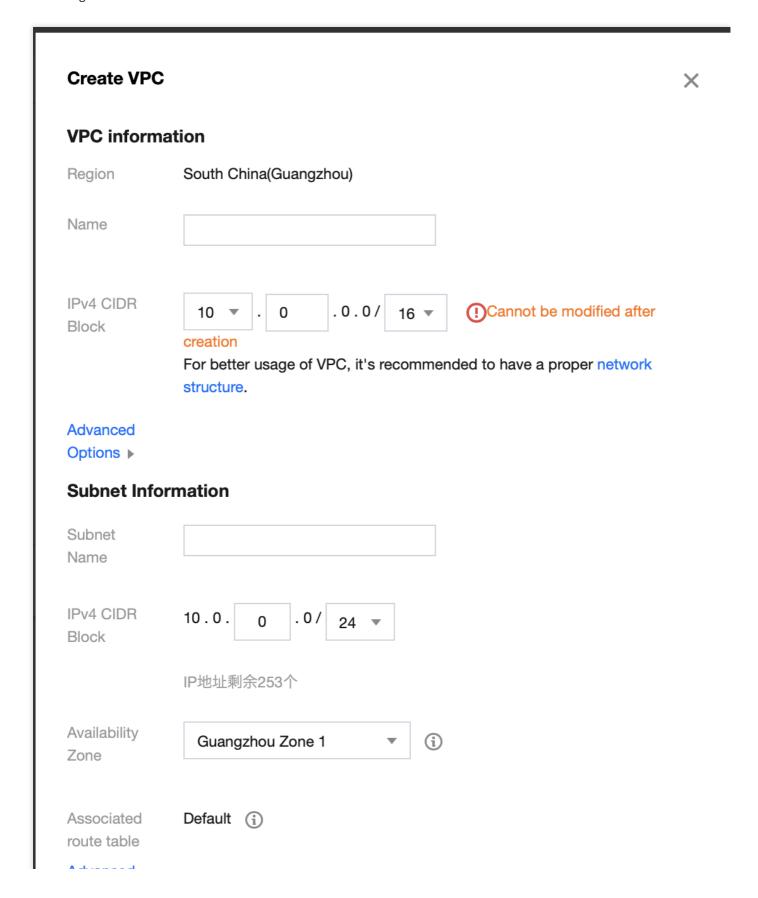

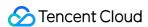

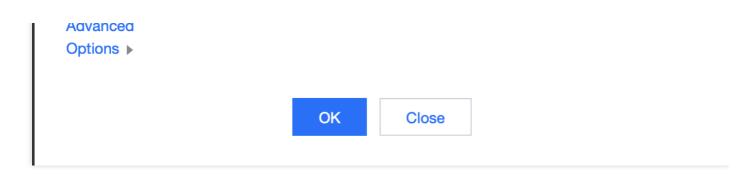

4. Click OK.

### Creating database instance

Note

You can skip this step for self-built databases.

The following steps take TDSQL-C as an example to describe how to quickly create a MySQL database.

#### Note:

For other types of databases, see corresponding product documents:

- TencentDB for MySQL
- TencentDB for PostgreSQL
- TencentDB for Redis
- 1. Log in to the TDSQL-C purchase page, select the deployment region, AZ, database specification, and other information, and click **Buy Now**.
- 2. After the purchase is completed, you will be redirected to the cluster list. After the status of the cluster becomes **Running**, it can be used normally as shown below:

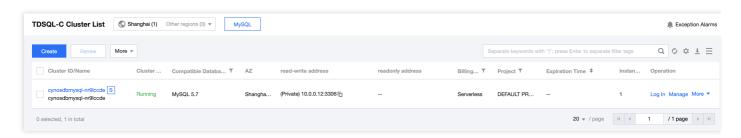

3. Click the cluster ID to enter the cluster details page. You can modify configurations, manage accounts, set security groups, and perform other operations for your database cluster as shown below. For more information, see

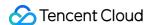

#### Managing TDSQL-C Cluster.

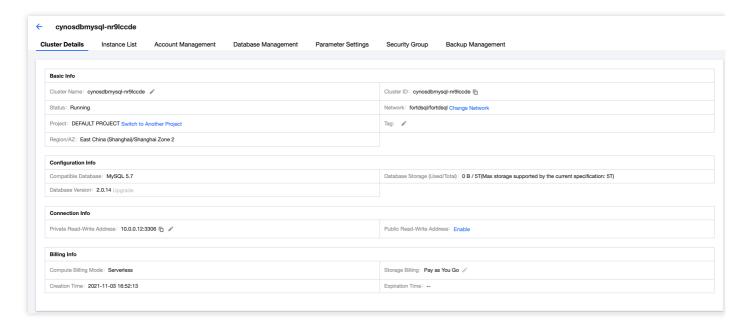

### Creating a function

- 1. Log in to the SCF console and click **Function Service** on the left sidebar.
- 2. Write your business code and connect to the database through an existing SDK or the SCF DB SDK for MySQL tool encapsulated by SCF by following the normal way of connecting to the database. Here, the Node.js function is used as an example. For other languages, see the function code samples below.

#### Note

To use an existing SDK, you need to install the dependency package first. For more information, see Dependency Installation.

```
exports.main_handler = async (event, context, callback) => {
  var mysql = require('mysql2');
  var connection = mysql.createConnection({
  host : process.env.HOST,
  user : process.env.USER,
  password : process.env.PASSWORD
  });
  connection.connect();
  connection.query('SELECT 1 + 1 AS solution', function (error, results, fields)
  {
    if (error) throw error;
    console.log('The solution is: ', results[0].solution);
```

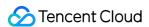

```
});
connection.end();
}
```

- 3. Enter the **Function Configuration** page of the function and configure the function as shown below:
  - i. Add an **environment variable** and enter the information by referring to the table below:

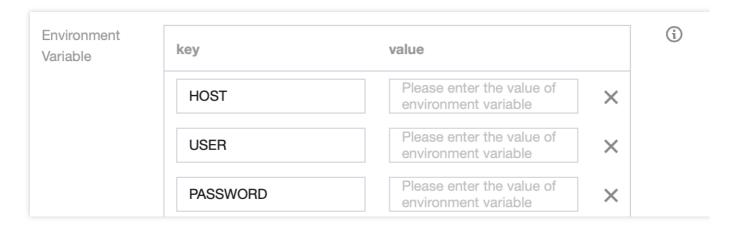

| key      | value             |
|----------|-------------------|
| HOST     | Database address  |
| USER     | Database username |
| PASSWORD | Database password |

ii. Enable VPC and select the same VPC and subnet as those of the database as shown below:

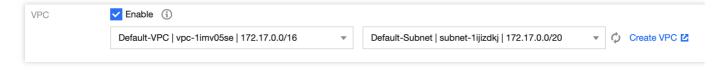

4. After completing the configuration, save it and invoke your function to connect to and manage your database.

## Function code samples

You can refer to the following code samples to create functions and configure corresponding environmental variables:

- Python
- Node.js
- PHP
- Java

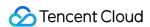

In Python, you can use the built-in **pymysql** dependency package in the SCF environment to connect to the database. The sample code is as follows:

```
# -- coding: utf8 --
from os import getenv
import pymysql
from pymysql.err import OperationalError
mysql\_conn = None
def __get_cursor():
try:
return mysql_conn.cursor()
except OperationalError:
mysql_conn.ping(reconnect=True)
return mysql_conn.cursor()
def main handler(event, context):
global mysql_conn
if not mysql_conn:
mysql_conn = pymysql.connect(
host = getenv('DB_HOST', '<your db="" host="">'),
user = getenv('DB_USER','<your db="" user="">'),
password = getenv('DB_PASSWORD','<your db="" password="">'),
db = getenv('DB_DATABASE', '<your db="" database="">'),
port = int(getenv('DB_PORT','<your db="" port="">')),
charset = 'utf8mb4',
autocommit = True
with __get_cursor() as cursor:
cursor.execute('select * from employee')
myresult = cursor.fetchall()
print (myresult)
for x in myresult:
print(x)
```

#### SCF DB SDK for MySQL

For ease of use, the SCF team encapsulated the code related to connection pools in Node.js and Python as SCF DB SDK for MySQL. With this SDK, you can connect to MySQL, TDSQL-C, or TDSQL for MySQL databases and performs operations such as insertion and query.

SCF DB SDK for MySQL has the following features:

- It can automatically initialize the database client from environment variables.
- It can maintain a persistent database connection globally and handle reconnection after disconnection.

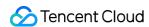

 The SCF team will continuously check issues to ensure that the database connection is available, so you don't need to pay attention to connection issues.

The sample code is as follows:

- Node.js SDK JavaScript
- Python SDK Python

```
'use strict';
const database = require('scf-nodejs-serverlessdb-sdk').database;
exports.main_handler = async (event, context, callback) => {
let pool = await database('TESTDB2').pool()
pool.query('select * from coffee', (err, results) => {
  console.log('db2 callback query result:', results)
})
// no need to release pool

console.log('db2 query result:', result)
}
```

#### Note:

- 1. Python 3.6, Python 2.7, Node.js 12.16, and Node.js 10.15 have built-in SCF DB SDK for MySQL, so no additional installation is required.
- 2. For other Node.js versions, please refer to Dependency Installation to install scf-nodejs-serverlessdb-sdk.
- 3. For specific usage of the SDK for Node.js, see SCF DB SDK for MySQL.

## **FAQs**

#### How do I manage database connections more efficiently under the operating mechanism of SCF?

• Each SCF request actually runs on a container that can be reused for a period of time when there are continuous requests. A database connection is better to be established when the container is initialized, i.e., corresponding to the global part of the function code. After the database connection is established, it can be reused during the existence of the container and will be closed when the container is released. Please avoid frequent database connections and disconnections inside the entry function, as they affect the performance. To ensure the database connection availability, a connection check can be performed inside the entry function.

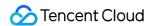

• We recommend you use the database connection pool for container database connection management and set the minimum number of connections to 1.

#### How do I perform database connection management in high-concurrency scenarios?

In high function concurrency scenarios, the number of concurrent connections may exceed the maximum number of database connections. You can refer to the following solutions for handling:

- Increase the maximum number of database connections.
- Set the maximum dedicated concurrency quota for functions and limit the number of concurrent function connections to be less than the maximum number of database connections.
- TencentDB for MySQL provides the database proxy feature. Requests arriving at the proxy address are all relayed through the proxy cluster to access the source and replica nodes of the database. Read/Write separation is implemented, so that read requests are forwarded to read-only instances, which lowers the load of the source database.

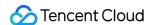

# **Automated Deployment**

Last updated: 2022-05-20 18:49:24

## Overview

As agile development and DevOps get more popular, CI/CD has become an indispensable best practice by almost all developers. It aims to deliver practical software programs more quickly.

#### CI/CD

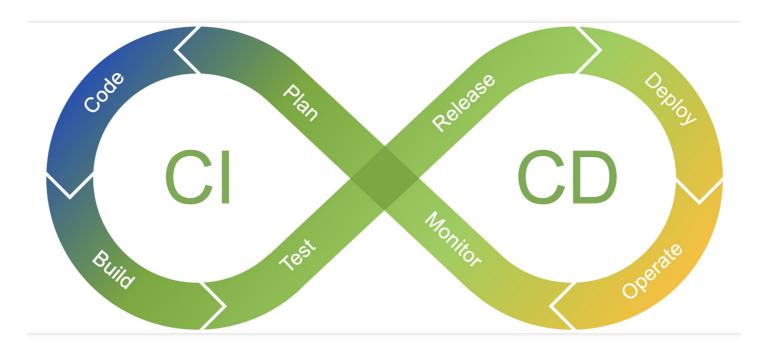

#### CI/CD strengths

- · Reduced release cycle
- Reduced risks
- Improved code quality
- · More efficient feedback loop
- Visual process

This document uses GitHub, Jenkins, and CODING as examples to describe how to use Serverless Framework CLI to quick build CI/CD for your SCF project.

## Automated Deployment Based on GitHub

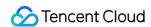

GitHub Actions is an automated software development workflow launched by GitHub. It uses actions to execute any tasks, including CI/CD.

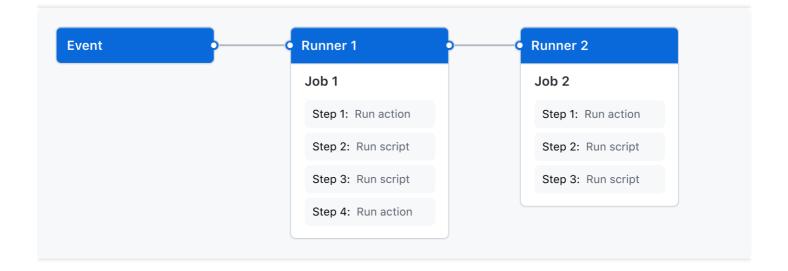

### **Prerequisites**

- The SCF project has been hosted in GitHub.
- The project needs to contain the serverless.yml configuration file used for execution in Serverless Framework CLI.
- To use an HTTP-triggered function, place the scf\_bootstrap file in the root directory of your project.

#### **Directions**

Note:

SCF has released Tencent Serverless Action in GitHub.

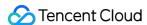

1. Search for **Tencent Serveless Action** in GitHub.

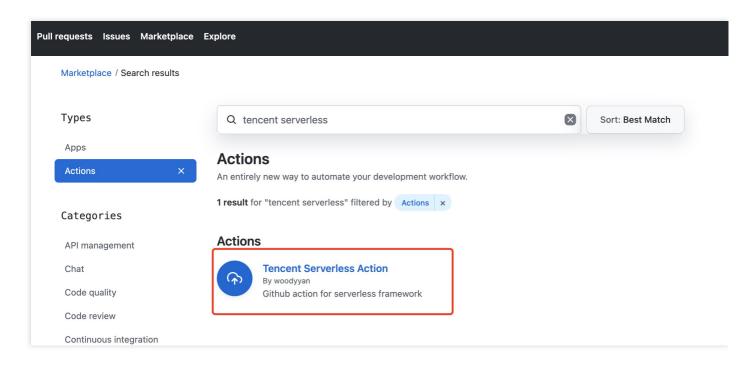

2. On the Actions tab, select Set up a workflow yourself as shown below.

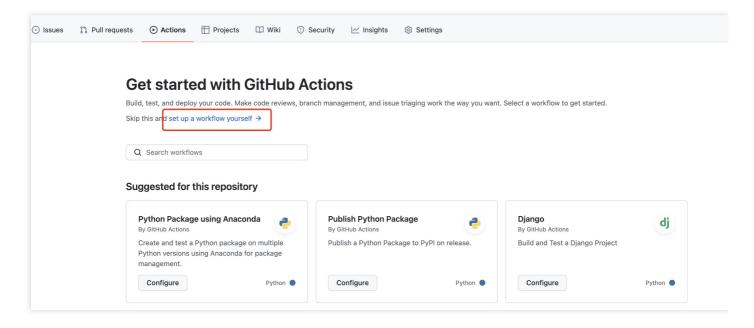

#### 3. How to use:

• If you are familiar with the action usage, you can use the following command, which encapsulates the steps of installing Serverless Framework and running the deployment command.

```
- name: serverless scf deploy
uses: woodyyan/tencent-serverless-action@main
```

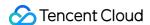

- If you are new to actions, you can select one of the following YML code samples based on your programming language (Python, Java, or Node.js):
  - Python python
  - Java java
  - NodeJS nodejs

```
# When the code is pushed to the `main` branch, the current workflow will be e
# For more information on configuration, visit https://docs.github.com/cn/acti
ons/getting-started-with-github-actions.
name: deploy serverless scf
on: # Configuration of the event and branch listened on
push:
branches:
- main
jobs:
deploy:
name: deploy serverless scf
runs-on: ubuntu-latest
steps:
- name: clone local repository
uses: actions/checkout@v2
- name: deploy serverless
uses: woodyyan/tencent-serverless-action@main
env: # Environment variable
STAGE: dev # Your deployment environment
SERVERLESS_PLATFORM_VENDOR: tencent # The serverless platform is `aws` by defa
ult outside the Chinese mainland. Here, it is set to `tencent`
TENCENT_SECRET_ID: ${{ secrets.TENCENT_SECRET_ID }} # `secret ID` of your Tenc
ent Cloud account, which needs to be configured in `Settings-Secrets`
TENCENT_SECRET_KEY: ${{ secrets.TENCENT_SECRET_KEY }} # `secret key` of your T
encent Cloud account, which needs to be configured in `Settings-Secrets`
```

TENCENT\_SECRET\_ID and TENCENT\_SECRET\_KEY are required during the deployment. You need to configure such variables in Secrets in the GitHub code repository settings as follows:

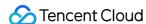

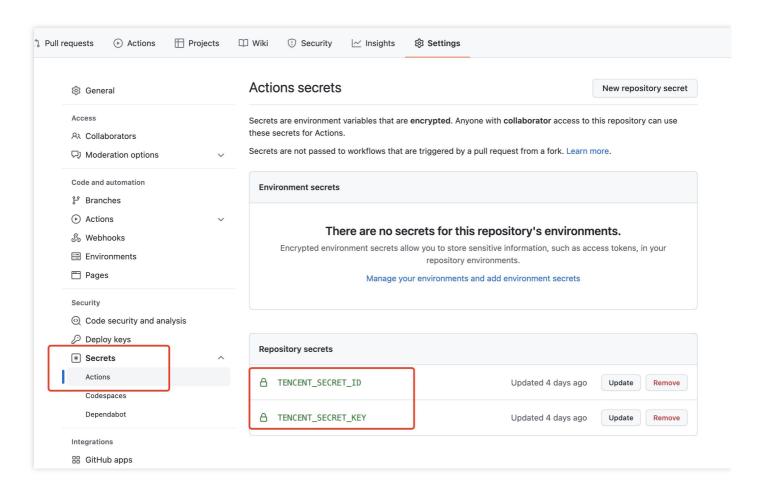

You can get the Tencent Cloud secret ID and key from CAM.

4. After the configuration, every time the code is pushed, the deployment process will be automatically triggered, and you can view the execution result and error logs on the **Actions** tab in real time as shown below:

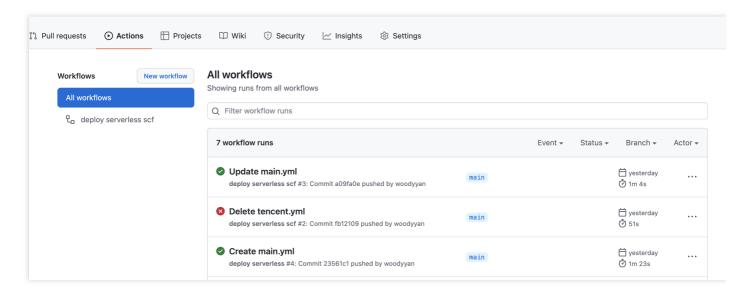

In addition, you can add testing to the process for steps such as security check and release based on your project needs.

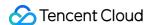

## Automated Deployment Based on Jenkinsfile

Jenkinsfile is commonly used on Jenkins and CODING platforms. After configuring the Jenkinsfile, you can complete automated deployment on such platforms.

#### **Prerequisites**

- You have hosted your SCF project onto platforms such as CODING, GitHub, GitLab, and Gitee.
- The project needs to contain the serverless.yml configuration file used for execution in Serverless Framework CLI.
- To use an HTTP-triggered function, place the scf\_bootstrap file in the root directory of your project.

#### **Directions**

This document provides Jenkinsfile code in three programming languages: Python, Java, and Node.js. Carefully read the comments.

```
pipeline {
agent any
stages {
stage('check out') {
steps {
checkout([$class: 'GitSCM', branches: [[name: env.GIT_BUILD_REF]],
userRemoteConfigs: [[url: env.GIT_REPO_URL, credentialsId: env.CREDENTIALS_ID]]])
}
stage('Package'){ // This stage is only used for a Java project
steps{
container("maven") {
echo 'Package start'
sh "mvn package" // This line is used for a Java Maven project
sh "./gradlew build" // This line is used for a Java Gradle project
sh "mkdir zip" // This line is used to store JAR and `scf_bootstrap` files for HT
TP-triggered Java functions. You only need to specify the `Jar` directory in `Ser
verless.yml` for event-triggered Java functions.
sh "cp ./build/libs/XXX.jar ./scf_bootstrap ./zip" // This line is used to move J
AR and `scf_bootstrap` files for HTTP-triggered Java functions. You only need to
specify the `Jar` directory in `Serverless.yml` for event-triggered Java function
s. Note that if you use Maven for compilation, you need to change the JAR path be
low to `/target`.
}
}
stage('Install dependency') {
steps {
```

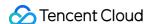

```
echo 'Installing dependency...'
sh 'npm i -g serverless'
sh 'npm install' // This line is used for a Node.js project
echo 'Dependency installed.'
}
stage('deploy') {
steps {
echo 'deploying...'
withCredentials([
cloudApi(
credentialsId: "${env.TENCENT_CLOUD_API_CRED}",
secretIdVariable: 'TENCENT_SECRET_ID',
secretKeyVariable: 'TENCENT_SECRET_KEY'
),
]) {
// Generate the credential file
sh 'echo "TENCENT_SECRET_ID=${TENCENT_SECRET_ID}\nTENCENT_SECRET_KEY=${TENCENT_SE
CRET_KEY}" > .env'
// Deploy
sh 'sls deploy --debug'
// Remove the credential
sh 'rm .env'
echo 'deployment complete'
}
```

You can use the above Jenkinsfile to quickly configure CI/CD on platforms such as Jenkins and CODING.

#### Note:

You can get Tencent Cloud TENCENT\_SECRET\_ID and TENCENT\_SECRET\_KEY required during the deployment from CAM.

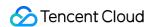

# Cloud Function Status Code

Last updated: 2023-04-27 17:28:11

If an error code is returned after the function is executed, you can find the cause and solution for the error code by referring to the following table.

| Status Code and<br>Status Message | Description                                                                                            | Solution                                                                                                    |
|-----------------------------------|----------------------------------------------------------------------------------------------------|----------------------------------------------------------------------------------------------------|
| 200<br>Success                    | Successful                                                                                             | -                                                                                                    |
| 400<br>InvalidParameterValue      | The request<br>event passed<br>in by the event<br>execution<br>function is not<br>of the JSON<br>type. | Make modifications as instructed in Introduction and InvokeFunction and try again.                                                                                                    |
| 401<br>InvalidCredentials         | Permission authentication failed.                                                                      | Your account does not have the permission to manipulate this function. Make modifications as instructed in the authorization description in Permission Management Overview and try again.                                           |
| 402<br>ServiceSuspended           | The service is temporarily suspended.                                                                  | Your SCF service is temporarily suspended. You can refer to<br>Payment Overdue to make changes and try again later.                                                                                                    |
| 404<br>InvalidSubnetID            | The subnet ID in the network configuration of the function is exceptional.                             | Check whether the network configuration of the function is correct and whether the subnet ID is valid.                                                                                                    |
| 405<br>ContainerStateExited       | The container exits.                                                                                   | Check your image or bootstrap file to see whether it can be properly started locally. If so, check whether the use limits of SCF are followed; for example, RootFS is read-only and only /tmp is writable. Local debugging command: |

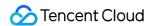

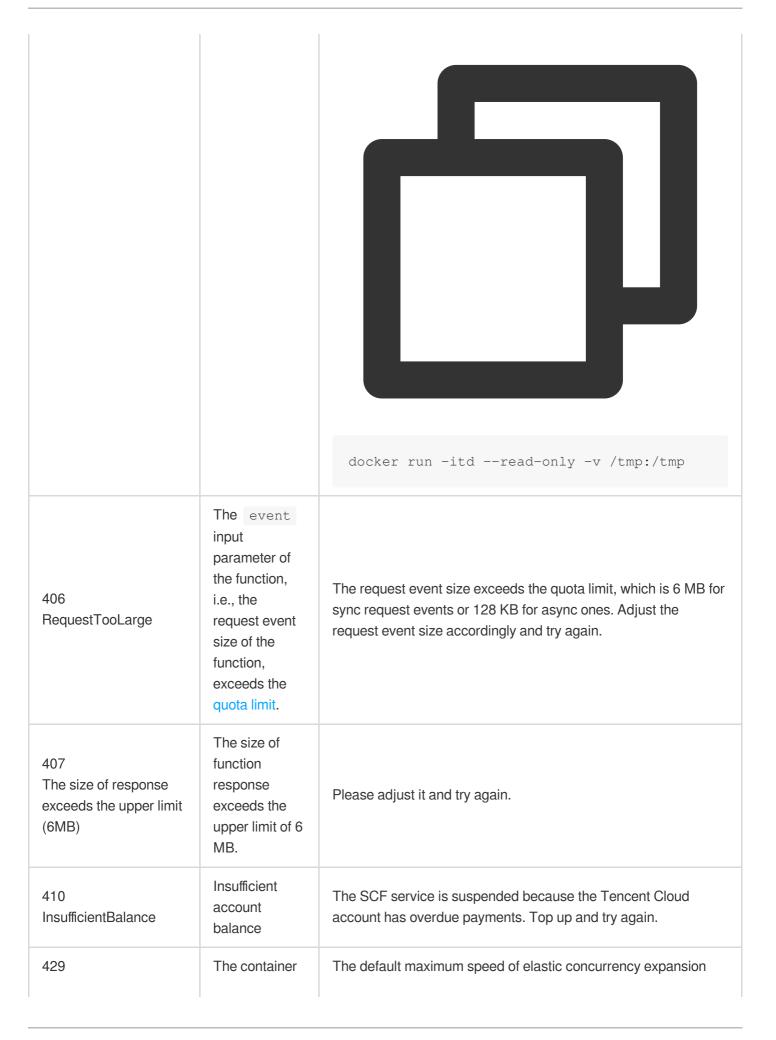

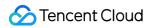

| ResourceLimit                        | request rate is too high and exceeds the limit due to concurrency surges.        | (function burst) for each account is 500 concurrent instances per region per minute. During a sudden concurrency surge, if there are not enough containers to carry the requests, a large number of container request actions will be triggered, and this message will be returned when the account limit is exceeded.  After assessing the function concurrency, configure provisioned concurrency for the function and prepare containers in advance to avoid sudden concurrency surges from causing the container request speed to exceed the limit.  If assessment shows that the provisioned concurrency cannot meet the needs of your business scenario, you can purchase a function package to increase the function burst in the region.                                                          |
|--------------------------------------|----------------------------------------------------------------------------------|----------------------------------------------------------------------------------------------------|
| 430<br>User code exception<br>caught | A user code execution error occurs.                                              | Please check the code error stack information in the invocation log provided by the SCF console, make modifications, and try again.                                                                                                    |
| 432<br>ResourceLimitReached          | The account-<br>level or region-<br>level<br>concurrency<br>limit is<br>reached. | For a function with a reserved quota configured, if the function concurrency exceeds the quota, Function [ xxx ] concurrency exceeded reserved quota xxx MB will be returned. You can assess your business needs and increase the quota or refer to Concurrency Overrun.  For a function with no reserved quota configured, if the concurrency quota actually used by the function exceeds the region-level unused concurrency quota, Function [ xxx ] concurrency exceeded region unreserved quota xxx MB will be returned. You can assess your business needs and configure a reserved quota for the function. If the remaining available quota in the corresponding region cannot meet your business needs, you can purchase a function package to increase the total concurrency quota in the region. |
| 433<br>TimeLimitReached              | Function execution is not completed after the execution timeout period elapses.  | Please check whether a large number of time-consuming operations exists in the service code.  Set a longer timeout period on the <b>Function configuration</b> page. If the current timeout period has been set to the maximum value, you can create an async function as instructed in Async Execution to get a function execution duration of up to 24 hours. This status code will trigger instance repossession.                                                                                                    |
| 434<br>MemoryLimitReached            | The memory limit is reached.                                                     | Please check the code logic to see whether there is a memory leak.  Please increase the memory configuration on the <b>Function Configuration</b> page, or apply for a large memory on the <b>Function Memory Configuration</b> page to get up to 120 GB of function execution memory.                                                                                                    |

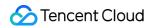

|                                          |                                                                           | This status code will trigger instance repossession.                                                                                                    |
|------------------------------------------|---------------------------------------------------------------------------|----------------------------------------------------------------------------------------------------|
| 435<br>FunctionNotFound                  | The function is not found.                                                | Please check whether the input parameters match the information of the function to be invoked.  Please check whether the function exists when it is invoked and whether there is any deletion action that causes the function to be invoked after deletion.                       |
| 436<br>InvalidParameterValue             | The parameter passed in for invoke does not conform to the specification. | The parameter does not conform to the specification. Modify it as instructed in Introduction and try again.                                                                                                    |
| 437<br>HandlerNotFound                   | The function package is loaded incorrectly.                               | Please check whether the compressed package is in normal status.  The function execution entry file is not found. Please make sure that the entry file is in the root directory of the decompressed code package.  Check the entry file and execution method in the code package. |
| 438<br>FunctionStatusError               | The function is exceptional or the SCF service is suspended.              | The function is invoked in an exceptional state. Please wait for the function status to become normal and try again.  The SCF service is suspended because the Tencent Cloud account has overdue payments. Top up and try again.                                                  |
| 439<br>User process exit when<br>running | The user process exits accidentally.                                      | Based on the error message, find out the cause, fix the function code, and try again.  This status code will trigger instance repossession.                                                                                                    |
| 441<br>UnauthorizedOperation             | CAM<br>authentication<br>fails.                                           | Check whether the CAM authentication parameters for the function invoker are passed correctly. For more information, see the authorization description in Permission Management Overview.                                                                                         |
| 442<br>QualifierNotFound                 | The specified version is not found.                                       | The function version does not exist. Check the function version and try again.                                                                                                    |
| 443<br>UserCodeError                     | A user code execution error occurs.                                       | Based on the error log on the console, check the error stack of the code and see whether the code can be executed properly.                                                                                                    |
| 444<br>PullImageFailed                   | Image pull fails.                                                         | Check the integrity and validity of the selected image and try again; for example, check whether it can be downloaded locally.                                                                                                    |

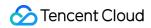

|                              |                                                                                                    | If the problem persists, submit a ticket.                                                                                                    |
|------------------------------|----------------------------------------------------------------------------------------------------|----------------------------------------------------------------------------------------------------|
| 445<br>ContainerInitError    | Container start fails.                                                                                            | Container start fails. Check whether your bootstrap file has been uploaded successfully and ensure that the invocation path is correct.  For an image deployment-based function, check whether the Command or Args parameter passed in the console is in the correct format. For more information, see Usage.  For a code deployment-based function, please check whether your bootstrap file has been uploaded successfully and ensure that the invocation path is correct.                                  |
| 446<br>PortBindingFailed     | Port listening fails.                                                                                             | The container initialization duration exceeds the initialization timeout period.  Please check whether the listening port is 9000.  Please check whether all the files in the code package or container image are required files. Appropriate streamlining can improve the initialization speed of the container.  Please check whether there are any exceptions or time-consuming business logic in the initialization code. You can appropriately increase the initialization timeout period and try again. |
| 447<br>PullImageTimeOut      | Image pull times out.                                                                                             | It may be a timeout caused by a large image or network jitters.  Minimize the image or increase the initialization timeout period and try again. If the problem persists, submit a ticket.                                                                                                    |
| 449<br>InsufficientResources | There are no resources available at the resource specification selected by this function in the specified region. | If the resource type is high-spec CPU or GPU, it can be used with the provisioned concurrency. If the problem persists, submit a ticket.                                                                                                    |
| 450<br>InitContainerTimeout  | Container start times out.                                                                                        | The container start duration exceeds the initialization timeout period. Minimize the code or increase the initialization timeout period and try again.                                                                                                    |
| 499<br>RequestCanceled       | The function execution request is canceled.                                                                       | For an asynchronously executed function, if the user cancels the function execution request, this message will be returned.  For an HTTP-triggered function, if the timeout period of an API Gateway trigger is less than the sum of the initialization duration and execution duration of the function, this message will be                                                                                                    |

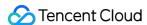

|                      |                | returned. Please check whether there is any exceptionally time-<br>consuming business logic in the code or increase the backend<br>timeout period of the API and try again. |
|----------------------|----------------|----------------------------------------------------------------------------------------------------|
| 500<br>InternalError | Internal error | An internal error occurs. Try again later. If the problem persists, submit a ticket.                                                                                        |

## Concepts

#### **Execution method**

The execution method specifies which function in which file is executed first when the cloud function is invoked.

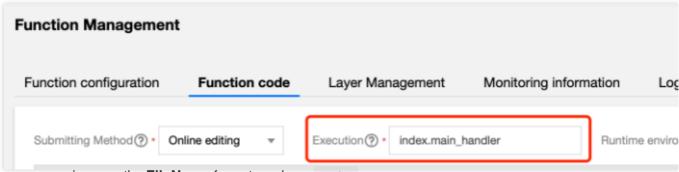

For Go programming, use the FileName format, such as main .

For Python, Node.js, or PHP programming, use the **FileName.FunctionName** format, such as index.main\_handler.

Note that **FileName does not include the file name extension, and FunctionName is the name of the entry function.** Ensure that the file name extension matches the programming language. For example, for Python programming, the file name extension is py, and for Node.js programming, the file name extension is for more information, see "Execution Method" in Basic Concepts.

For Java programming, use the **package.class::method** format, such as <code>example.Hello::mainHandler</code> . For custom runtime, you can ignore the above patterns, and write the execution method in your custom language.

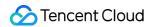

# Common Errors and Solutions

Last updated: 2021-05-08 10:43:37

#### Common errors and solutions:

| Error Code                             | Solution                                                                                                    |
|----------------------------------------|----------------------------------------------------------------------------------------------------|
| InvalidParameter.FunctionName          | The value of FunctionName is invalid. Please modify it as instructed in API documentation and try again.                                      |
| InvalidParameterValue.Action           | The requests API does not exist. Please modify it as instructed in API documentation and try again.                                           |
| InvalidParameterValue.CosBucketRegion  | The value of CosBucketRegion is invalid. Please modify it as instructed in COS Regions and Access Endpoints and try again.                    |
| InvalidParameterValue.DeadLetterConfig | The value of DeadLetterConfig is invalid. The value of Type should be CMQ-TOPIC, CMQ-QUEUE, topic or queue, and Name cannot be left empty.    |
| InvalidParameterValue.Enable           | The value of Enable is invalid. It should be OPEN or CLOSE .                                                                                  |
| InvalidParameterValue.Memory           | The value of Memory is invalid. The function runtime memory defaults to 128M. You can set it to 64M, or 128M - 3072M (in increments of 128M). |
| InvalidParameterValue.OrderBy          | The value of OrderBy is invalid. Please modify it as instructed in the API documentation and try again.                                       |
| InvalidParameterValue.RoutingConfig    | The value of RoutingConfig is invalid. Please refer to API documentation.                                                                     |